# **HP Operations Agent**

软件版本:12.00 适用于 Windows® 、HP-UX、Linux、Solaris 和 AIX 操作系统

# 用户指南: Health View

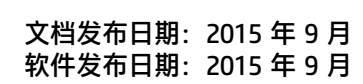

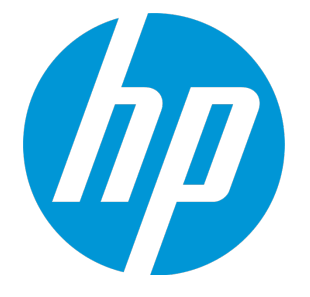

### **法律声明**

### **担保**

HP 产品和服务的唯一担保已在此类产品和服务随附的明示担保声明中提出。此处的任何内容均不构成额外担 保。HP 不会为此处出现的技术或编辑错误或遗漏承担任何责任。

此处所含信息如有更改,恕不另行通知。

### **受限权利声明**

机密计算机软件。必须拥有 HP 授予的有效许可证,方可拥有、使用或复制本软件。按照 FAR 12.211 和 12.212,并根据供应商的标准商业许可的规定,商业计算机软件、计算机软件文档与商品技术数据授权给美国 政府使用。

#### **版权声明**

© Copyright 2010-2015 Hewlett-Packard Development Company, L.P.

### **商标声明**

Adobe® 是 Adobe Systems Incorporated 的商标。

Microsoft® 和 Windows® 是 Microsoft 公司集团在美国的注册商标。

UNIX® 是 The Open Group 的注册商标。

本产品包含"zlib"通用压缩库, Copyright © 1995-2002 Jean-loup Gailly and Mark Adler。

## 致谢

本产品包含由 Eric Young (eay@cryptsoft.com) 编写的加密软件。

本产品包含由 OpenSSL Project (http://www.openssl.org/) 开发用于 OpenSSL 工具包的软件。

本产品包含由 Tim Hudson (tjh@cryptsoft.com) 编写的软件。

本产品包含"zlib"通用压缩库, Copyright © 1995-2002 Jean-loup Gailly and Mark Adler。

### **文档更新**

此文档的标题页包含以下标识信息:

- 软件版本号,用于指示软件版本。
- 文档发布日期,该日期将在每次更新文档时更改。
- <sup>l</sup> 软件发布日期,用于指示该版本软件的发布日期。

要检查是否有最新的更新,或者验证是否正在使用最新版本的文档,请访 问:**https://softwaresupport.hp.com**

需要注册 HP Passport 才能登录此站点。要注册 HP Passport ID,请访 问:**https://hpp12.passport.hp.com/hppcf/createuser.do**

或单击 HP 软件支持页面顶部的 **Register** 链接。

此外,如果订阅了相应的产品支持服务,则还会收到更新的版本或新版本。有关详细信息,请与您的 HP 销售代 表联系。

### **支持**

请访问 HP 软件联机支持网站:**https://softwaresupport.hp.com**

此网站提供了联系信息,以及有关 HP 软件提供的产品、服务和支持的详细信息。

HP 软件联机支持提供客户自助解决功能。通过该联机支持,可快速高效地访问用于管理业务的各种交互式技术 支持工具。作为尊贵的支持客户,您可以通过该支持网站获得下列支持:

- <sup>l</sup> 搜索感兴趣的知识文档
- <sup>l</sup> 提交并跟踪支持案例和改进请求
- <sup>l</sup> 下载软件修补程序
- <sup>l</sup> 管理支持合同
- 查找 HP 支持联系人
- <sup>l</sup> 查看有关可用服务的信息
- <sup>l</sup> 参与其他软件客户的讨论
- <sup>l</sup> 研究和注册软件培训

大多数提供支持的区域都要求您注册为 HP Passport 用户再登录,很多区域还要求用户提供支持合同。要注册 HP Passport ID,请访问:

#### **https://hpp12.passport.hp.com/hppcf/createuser.do**

要查找有关访问级别的详细信息,请访问:

#### **https://softwaresupport.hp.com/web/softwaresupport/access-levels**

**HP Software Solutions Now** 可访问 HPSW 解决方案和集成门户网站。此网站将帮助您寻找可满足您业务需求 的 HP 产品解决方案,包括 HP 产品之间的集成的完整列表以及 ITIL 流程的列表。此网站的 URL 为 **http://h20230.www2.hp.com/sc/solutions/index.jsp**

# 目录

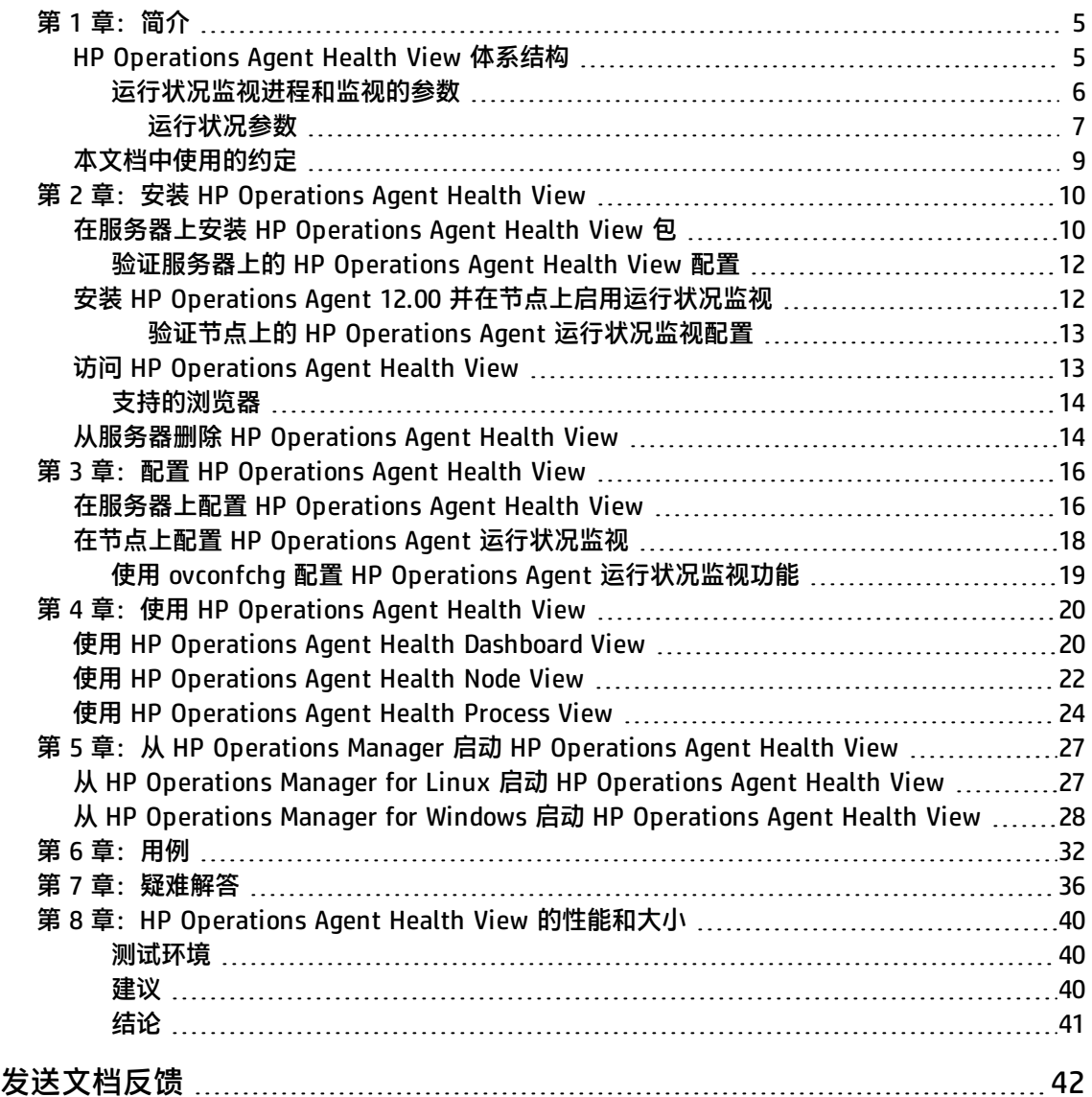

<span id="page-4-0"></span>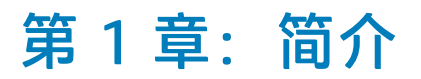

HP Operations Agent Health View 是一款运行状况监视工具,可简要概述 HP Operations Agent 的 运行状况。

HP Operations Agent Health View 在将多个 HP Operations Agent 部署在多个节点上的复杂环境中 尤为重要。例如,在特定的受管节点上,如果任何运行状况或策略参数失败,或者如果任何进程出现问 题,则不会从该受管节点收到警报或消息。

HP Operations Agent Health View 使您能够快速确定具有多个受管节点的复杂环境中的问题。

**注:**可以将 HPOM 管理服务器设置为 Health View Server,也可以在除 HPOM 管理服务器以外的 服务器上安装 HP Operations Agent Health View。

HP Operations Agent Health View 提供了以下功能:

- <sup>l</sup> 提供了显示使用 HP Operations Agent Health View 配置的所有 HP Operations Agent 运行状况的 集中式控制面板。
- 允许您向下搜索到每个受管节点并查看正在使用的 HP Operations Agent 进程和资源的列表。
- 允许您向下搜索到每个 HP Operations Agent 进程并确定与运行状况和策略参数相关的问题。

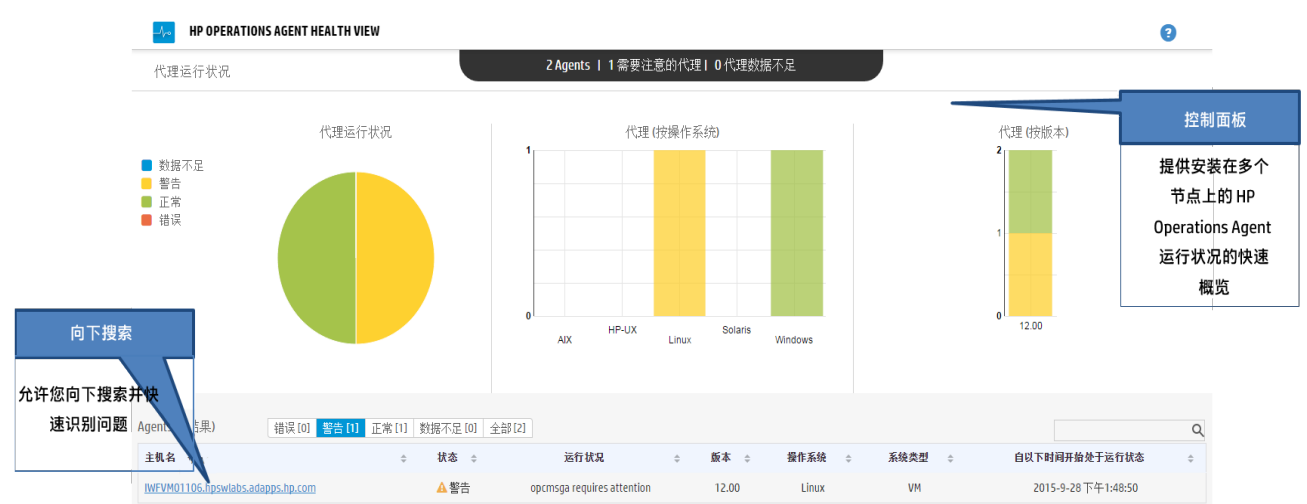

#### **用户界面**

## <span id="page-4-1"></span>HP Operations Agent Health View 体系结构

HP Operations Agent Health View 是一款运行状况监视工具,可简要概述 HP Operations Agent 的 运行状况。

HP Operations Agent Health View 体系结构如下:

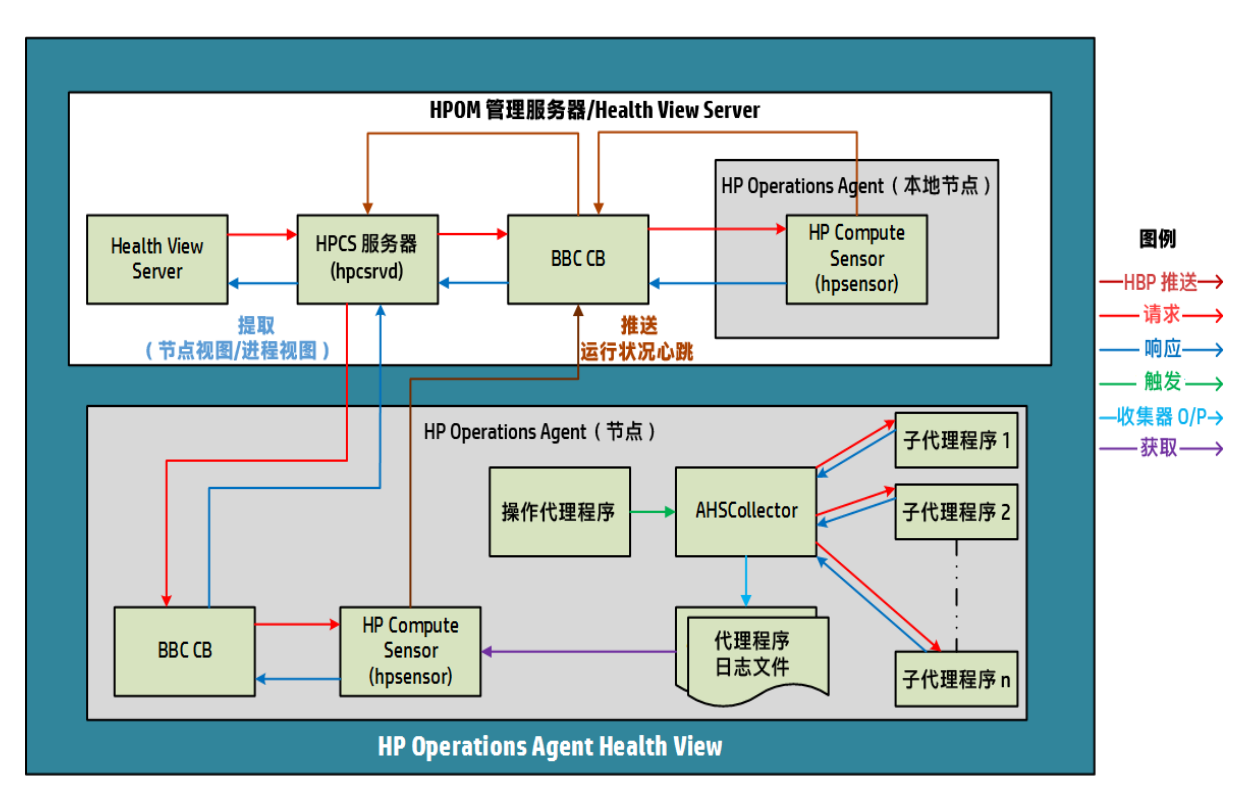

HP Operations Agent Health View 由服务器和代理程序组件组成。

服务器组件可使 **HPCS 服务器进程 (hpcsrvd)** 运行,该组件充当包含环境中可用节点的详细信息的注册 表。在每个节点上,心跳轮询 (HBP) 处于启用状态,并且节点会将其信息推送到 HPCS 服务器进程 (hpcsrvd)。

代理程序组件会收集信息,并将收集到的信息提供给 Health View Server。

在每个配置的间隔,**操作代理程序** (opcacta) 会触发 **AHSCollector**(代理运行状况和系统数据收集器 是 BBC 客户端进程,无法配置)以收集代理运行状况信息。每个子代理程序会基于定义的运行状况和 策略参数保存其状态信息。AHSCollector 通过 HTTP 接口查询子代理程序的运行状况数据。它会分析 收集的数据中存在的潜在问题。此外,对于每个失败的参数,AHSCollector 会运行配置的诊断命令以 找出失败的潜在原因。AHSCollector 会将处理过的状态数据保存在**代理程序日志文件**中。节点上运行 的 **HP Compute Sensor 进程 (hpsensor)** 会向 Health View Server 公开此数据以及系统性能数据。

<span id="page-5-0"></span>**注:**HP Compute Sensor (hpsensor) 是轻量级性能和日志数据收集进程。

### 运行状况监视进程和监视的参数

HP Operations Agent Health View 基于以下方面监视不同代理程序进程的运行状况:

- 默认情况下,为 ovc 和 ovpa 下列出的所有进程启用节点视图级别的状态更改通知:
	- 要查看 ovc 下列出的进程, 请运行以下命令: ovc -status
	- 要查看 ovpa 下列出的进程, 请运行以下命令:
- $\circ$  在 Windows  $\pm$ : perfstat -o
- $\circ$  在 Unix/Linux 上: ovpa -status perf
- <sup>l</sup> 节点视图中正在运行的进程列表由参数文件中的 OperationsAgent 应用程序配置驱动,它包括代理 程序、LCore 和 perf 进程。
- 在"进程视图 (process view)"选项卡中,资源利用率和性能数据表适用于节点视图表中正在运行 的进程列表内列出的所有进程。
- 在"进程视图 (process view)"选项卡中,运行状况参数和策略参数表适用于提供代理程序运行状 况接口的代理程序进程(运行 **bbcutil -reg** 可查看提供代理程序运行状况接口的进程列表)。
- 此外,还会通过外部收集方法为一些 perf 进程 (perfd 和 perfalarm) 实现运行状况参数。这些进 程不提供任何运行状况接口。

### <span id="page-6-0"></span>运行状况参数

**运行状况参数**是为进程定义的参数或属性集,具体取决于需要执行的进程。

下表提供了影响不同代理程序进程的性能和利用率的运行状况参数详细信息:

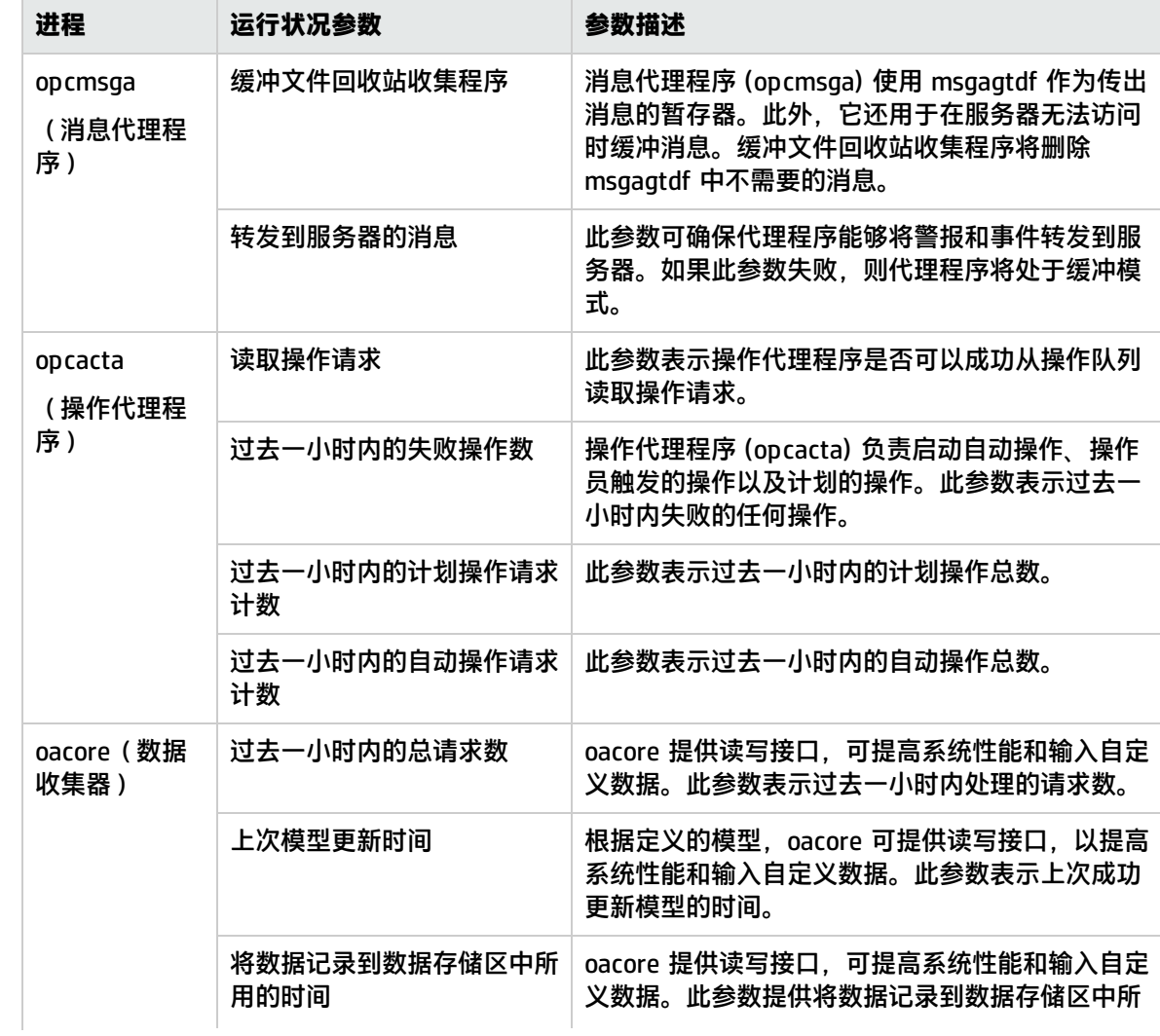

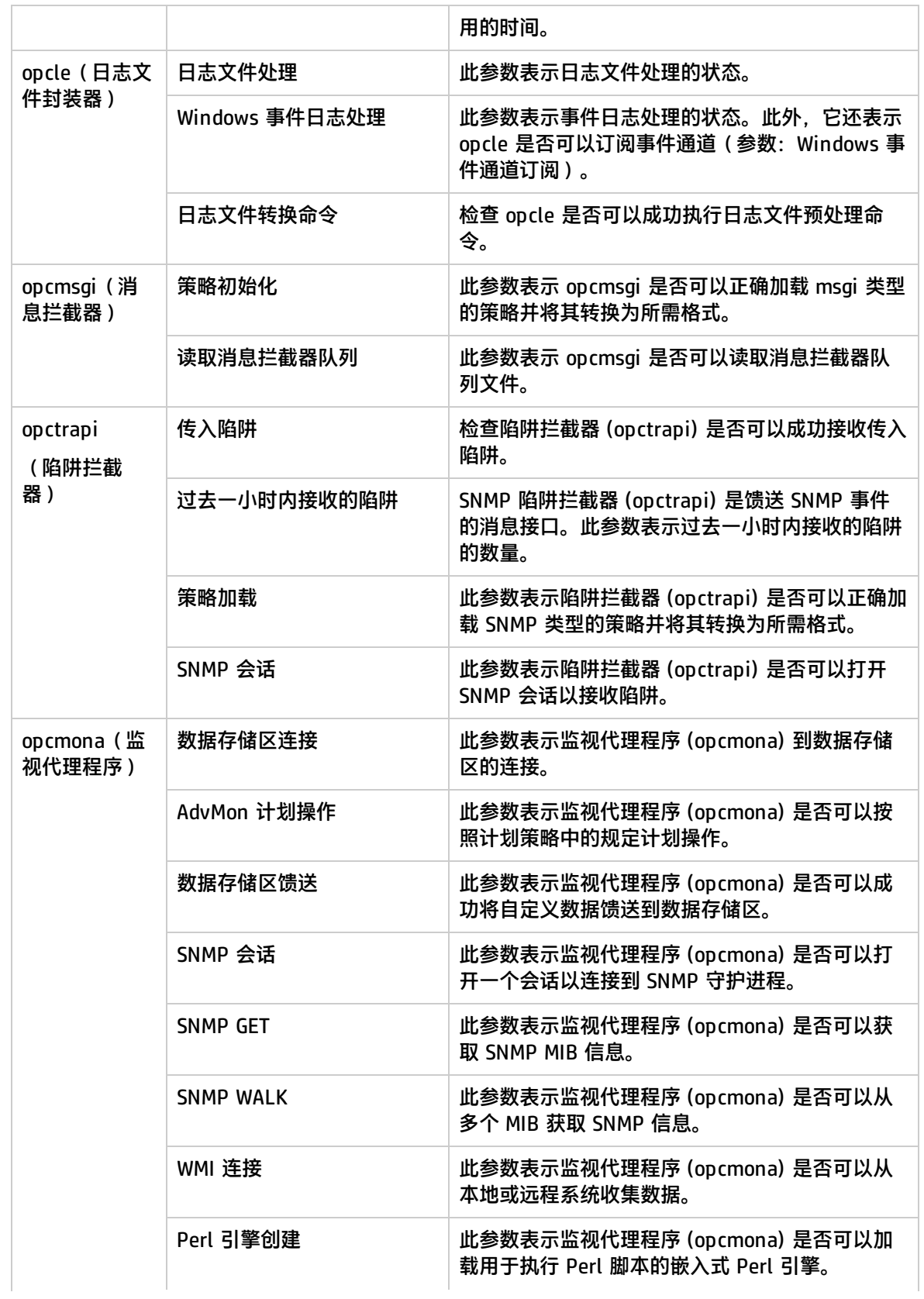

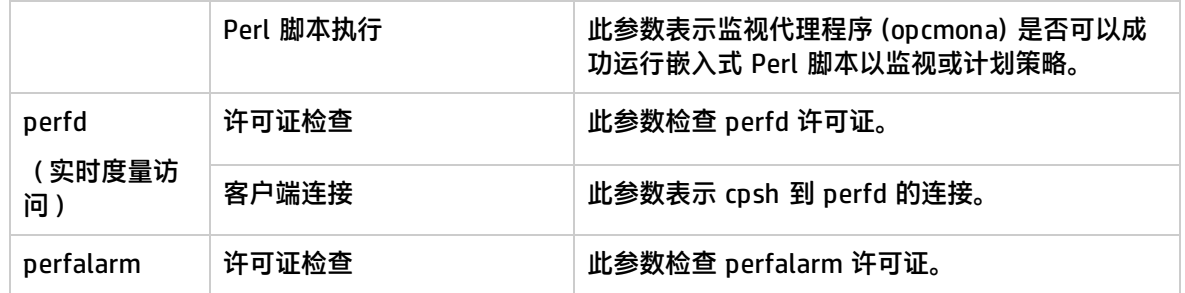

# <span id="page-8-0"></span>本文档中使用的约定

本文档中使用以下约定。

<span id="page-8-1"></span>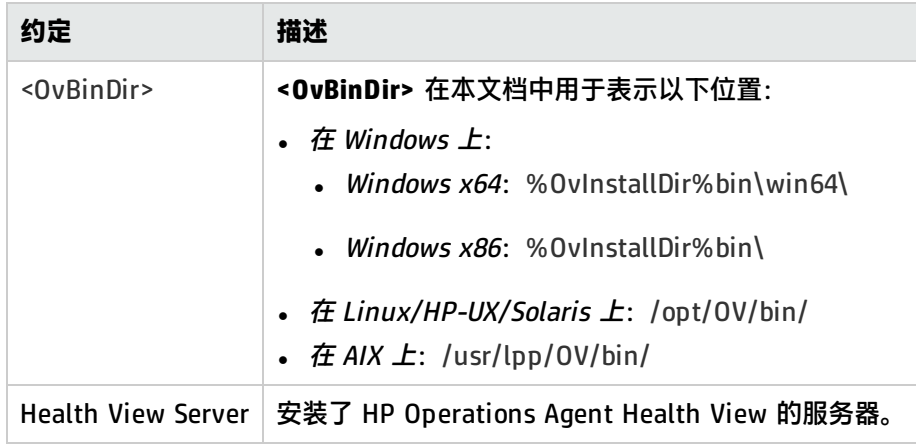

# <span id="page-9-0"></span>第 2 章: 安装 HP Operations Agent Health View

可以使用以下步骤安装 HP Operations Agent Health View:

1. [在服务器上安装](#page-9-1) HP Operations Agent Health View 包。

**注:**仅 Linux 和 Windows x64 平台支持 HP Operations Agent Health View。

<span id="page-9-1"></span>2. 安装 HP Operations Agent 12.00 [并在节点上启用运行状况监视。](#page-11-1)

## 在服务器上安装 HP Operations Agent Health View 包

可以通过以下某种方法安装 HP Operations Agent Health View 包:

<sup>l</sup> 注册 HP Operations Agent 12.00 期间在 HPOM [管理服务器上安装](#page-10-0) HP Operations Agent Health [View。](#page-10-0)

**注:**不管要注册的平台是什么,都可以在注册 HP Operations Agent 12.00 期间安装 Health View 包。

或

<sup>l</sup> 在 HPOM [管理服务器上安装](#page-10-1) HP Operations Agent Health View 而不注册 HP Operations Agent [12.00。](#page-10-1)

或

<sup>l</sup> 在 HPOM [管理服务器之外的服务器上安装](#page-10-2) HP Operations Agent Health View。

### **先决条件**

- <sup>l</sup> Health View Server 上的本地代理程序必须升级到 HP Operations Agent 12.00。
- <sup>l</sup> 必须在服务器和节点之间建立信任以便成功通信。确保在 Health View Server 和节点上安装来自同 一颁发机构的证书。如果证书来自不同的证书颁发机构,请交换 CA 证书并将其导入到节点和受信任 的密钥库。有关详细信息,请参见《适用于 Linux 的 HP Operations Manager 安装指南 (HP Operations Manager Installation Guide for Linux)》中的"在两个管理服务器之间建立信任关系 (Establishing a Trust Relationship Between the Two Management Servers)"或适用于 Windows 的 HP Operations Manager 联机帮助中的"为多个管理服务器配置受信任的证书 (Configure trusted certificates for multiple management servers)"。
- <sup>l</sup> 如果只使用 HP Operations Agent 的性能收集组件 (**HP Operations OS Inst Performance LTU**):
	- <sup>l</sup> 确保对 HPOM 管理服务器禁用默认 HBP 配置。有关详细信息,请参见配置 [Health](#page-18-0) View 功能。
	- <sup>l</sup> 在配置文件中,添加 **OPC\_SELFMON\_SERVER** 变量以更新 Health View Server 并将 **OPC\_ SELFMON\_ENABLE** 变量设置为 **TRUE**。

**注:**如果您在安装后将 OPC\_SELFMON\_ENABLE 变量设置为 TRUE,则必须手动启动操作代

理程序 (**opcacta**)。

- 确保安装在服务器和节点上的证书来自同一颁发机构。安装证书后, 服务器和节点之间通过 HTTPS 模式进行通信。
- 如果服务器或节点上未安装证书,则服务器和节点之间通过 HTTP 模式进行通信。

**注:**Health View Server 上的本地代理程序被视为环境中的任何其他节点。

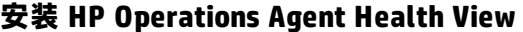

<span id="page-10-0"></span>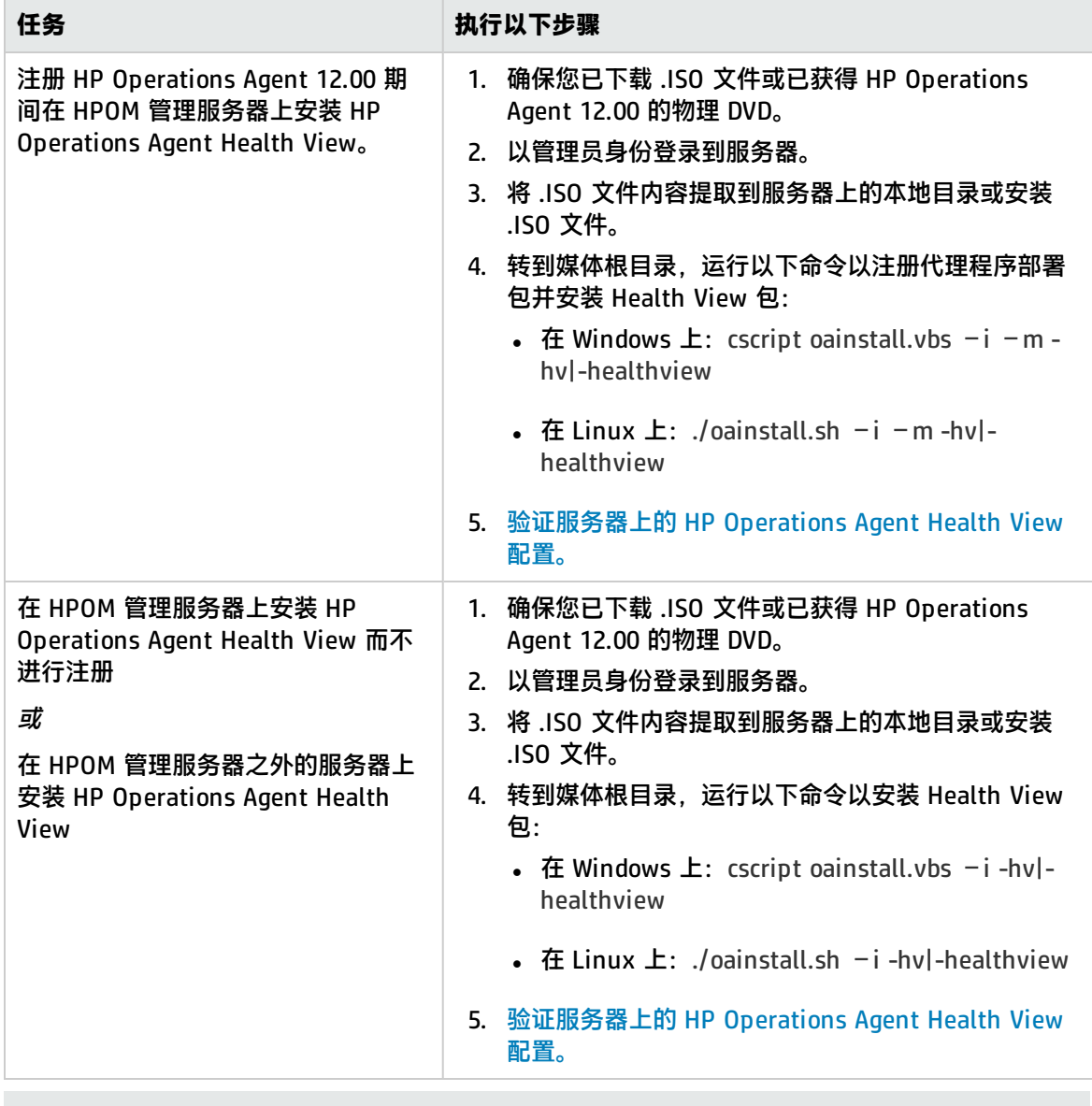

<span id="page-10-2"></span><span id="page-10-1"></span>**注:**有关其他配置设置,请参见服务器上的 HP Operations Agent Health View [的自定义设置。](#page-15-1)

### <span id="page-11-0"></span>验证服务器上的 HP Operations Agent Health View 配置

运行以下命令以验证服务器上的 HP Operations Agent Health View 配置:

[<OvBinDir>](#page-8-1)ovc -status

<span id="page-11-1"></span>检查 **hpcsrvd** 进程是否在服务器上运行以验证服务器上的 HP Operations Agent Health View 配置。

## 安装 HP Operations Agent 12.00 并在节点上启 用运行状况监视

您可以在安装 HP Operations Agent 12.00 过程中或安装后,在节点上启用 HP Operations Agent 运 行状况监视。

- 在安装 HP Operations Agent 12.00 过程中, 使用以下某种方法在节点上启用运行状况监视:
	- 当从 HPOM 管理服务器远程部署 HP Operations Agent 12.00 时,在节点上默认启用运行状况监 视。
	- <sup>l</sup> 如果使用 **HP Operations OS Inst Adv SW LTU** 且希望将 HPOM 管理服务器设置为 Health View Server, 则在将节点升级到 HP Operations Agent 12.00 时, 默认在节点上启用运行状况监视。
	- 使用配置文件(有关使用配置文件的详细信息,请参见《HP Operations Agent 安装指南》)在 安装 HP Operations Agent 12.00 过程中启用运行状况监视:
		- <sup>o</sup> 如果使用 **HP Operations OS Inst Adv SW LTU** 且希望将 HPOM 管理服务器设置为 Health View Server, 则默认在节点上启用运行状况监视。

或

- <sup>o</sup> 如果使用 **HP Operations OS Inst Performance LTU** 或者已在服务器而非 HPOM 管理服务器 上安装 HP Operations Agent Health View,则在配置文件中添加 **set agent.health:OPC\_ SELFMON\_ENABLE=TRUE** 和 **set agent.health:OPC\_SELMON\_SERVER=<health view server IP address>** 以在节点上启用运行状况监视。
- <sup>l</sup> 如果使用 **Glance Pak Software LTU**,则在配置文件中添加 **set agent.health:OPC\_SELFMON\_ ENABLE=TRUE** 和 **set agent.health:OPC\_SELMON\_SERVER=<health view server IP address>** 以在节点上启用运行状况监视。
- 在安装 HP Operations Agent 12.00 之后,使用以下某种方法在节点上启用运行状况监视:
	- <sup>l</sup> 如果使用 **HP Operations OS Inst Adv SW LTU** 且希望将 HPOM 管理服务器设置为 Health View Server,则运行以下命令,以在节点上启用运行状况监视:

 $\circ$  在 Unix 上:

在 Linux/HP-UX/Solaris 上: /opt/perf/bin/selfmon\_configure.pl -enable

 $\hat{H}$  AIX  $\hat{L}$ : /usr/lpp/perf/bin/selfmon\_configure.pl -enable

- $\circ$  在 Windows 上: %OvInstallDir%nonOV\perl\a\bin\perl.exe %OvInstallDir%bin\selfmon\_configure.pl -enable
- <sup>l</sup> 如果使用 **HP Operations OS Inst Performance LTU** 或已在服务器而非 HPOM 管理服务器上安

装 HP Operations Agent Health View,则运行以下命令,以在节点上启用运行状况监视:

 $\circ$  在 Unix 上:

在 Linux/HP-UX/Solaris 上: /opt/perf/bin/selfmon\_configure.pl -enable -s <health view server IP address>

在 AIX 上: /usr/lpp/perf/bin/selfmon\_configure.pl -enable -s <health view server IP address>

- 在 Windows 上: %OvInstallDir%nonOV\perl\a\bin\perl.exe %OvInstallDir%bin\selfmon\_configure.pl -enable -s <health view server IP address>
- <sup>l</sup> 如果使用 **Glance Pak Software LTU**,则运行以下命令,以在节点上启用运行状况监视:
	- $\circ$   $\hat{H}$  Unix/Linux  $\hat{L}$ : /opt/perf/bin/selfmon\_configure.pl -enable -s <health view server IP address>

<sup>l</sup> 如果使用 **HP Operations OS Inst Performance LTU**,则在运行 **selfmon\_configure.pl** 脚 本后,必须手动启动操作代理程序 (opcacta) 以启用运行状况监视。运行以下命令以启动 opcacta:

[<OvBinDir>o](#page-8-1)vc -start opcacta

- 如果已在服务器而非 HPOM 管理服务器上安装 HP Operations Agent Health View,则使用 配置有 HP Operations Agent Health View 的系统的 IP 地址配置节点。有关详细信息,请 参见[在节点上配置](#page-17-0) HP Operations Agent 运行状况监视。
- **.** 如果仅使用 Glance Software LTU, 则 HP Operations Agent Health View 不可用。

### <span id="page-12-0"></span>验证节点上的 HP Operations Agent 运行状况监视配置

运行以下命令以验证节点上的 HP Operations Agent 运行状况监视:

[<OvBinDir>](#page-8-1)ovc -status

检查 **hpsensor** 进程是否在节点上运行以验证节点上的 HP Operations Agent 运行状况监视配置。

**注:**如果使用 **HP Operations OS Inst Adv SW LTU** 或 **HP Operations OS Inst Performance LTU**,则将配置变量 **OPC\_SELFMON\_ENABLE** 设置为 **TRUE** 以使 **hpsensor** 进程运行。

## <span id="page-12-1"></span>访问 HP Operations Agent Health View

执行以下步骤以访问 HP Operations Agent Health View:

1. 在浏览器上输入以下地址以打开 **HP Operations Agent Health View Server**:

**https://**<machine\_name>**:**<hpcs\_server\_port>**/#/** 在此实例中:

<*machine\_name>*: 配置 Health View Server 的计算机的名称。默认情况下,HPOM 管理服务器 配置为 Health View Server。

**注:**

*<hpcs\_server\_port>*: 运行服务器 (Health View Server) 的端口号。默认情况下,已配置端口 8092。

**注:**使用 HP Operations Agent 运行状况监视配置节点。有关详细信息,请参[见在节点上配](#page-17-0) 置 HP Operations Agent [运行状况监视。](#page-17-0)使用 HP Operations Agent 运行状况监视配置节点 后,配置的节点将仅在 5 分钟后显示在 Health View Server 上。

- 2. 在 Health View Server 上单击任何**主机名**以打开特定受管节点的 **HP Operations Agent Node Health View**。您可以监视该节点的运行状况和性能状态。
- 3. 在节点运行状况视图上单击任何**进程名称**以打开特定 HP Operations Agent 进程的 **HP Operations Agent Process Health View**。您可以监视该进程的资源利用率、运行状况和策略参 数详细信息。

**注:**安装后,HP Operations Agent 运行状况 Web 界面在网络端口 <8092 或任何其他配置的端口 > 上可用。当前,此界面不支持进一步客户端身份验证,并且可用于对网络端口 <8092 或任何其 他配置的端口> 上的主机具有访问权限的任何网络实体。

因此,建议在主机级别上本地实施或在网络防火墙级别上集中实施 IP/端口规则限制,将对此端口 的网络访问权限仅限于授权服务器。

**注:**在 Windows 上,Health View Server 将访问所需文件,即使文件路径包含特殊字符(如 ~ 符 号)也是如此。仅当 Windows 设置更新为在文件路径中限制使用特殊字符时,才会对其进行限 制。

### <span id="page-13-0"></span>支持的浏览器

使用以下 Web 浏览器访问 HP Operations Agent Health View:

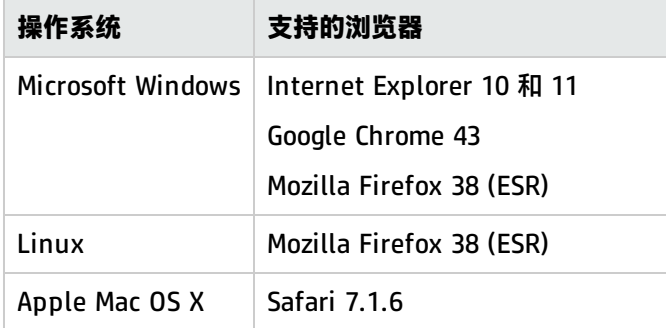

## <span id="page-13-1"></span>从服务器删除 HP Operations Agent Health View

要从服务器删除 HP Operations Agent Health View 包,请执行以下步骤:

- 1. 以管理员身份登录到服务器。
- 2. 转到以下目录:
	- $\overline{a}$  **Windows**  $\overline{b}$ **:** %ovinstalldir%bin\OpC\agtinstall
	- $\hat{a}$  Linux  $\hat{b}$ : /opt/OV/bin/OpC/agtinstall

### 3. 运行以下命令:

- 在 Windows 上: cscript oainstall.vbs  $-r m$  healthview
- 在 Linux 上: ./oainstall.sh -r -m -healthview

# <span id="page-15-0"></span>第 3 章: 配置 HP Operations Agent Health View

您可以更新 Health View Server 上的 HP Operations Agent Health View 和节点上的 HP Operations Agent 运行状况监视的默认配置设置。

- <sup>l</sup> [配置服务器上的](#page-15-1) HP Operations Agent Health View
- <span id="page-15-1"></span>• [配置节点上的](#page-17-0) HP Operations Agent 运行状况监视

### 在服务器上配置 HP Operations Agent Health View

在服务器上安装 HP Operations Agent Health View 后,可以使用 **hpcsrv.conf** 文件更改默认配置设 置。

执行以下步骤:

- 1. 以管理员身份登录到服务器。
- 2. 转到以下目录:
	- **.**  $\overline{A}$  Windows  $\overline{L}$ : %OvDataDir%shared\server\hpcsrv\
	- 在 Linux 上: /var/opt/OV/shared/server/hpcsrv/

### 3. 打开 **hpcsrv.conf** 文件并编辑以下值:

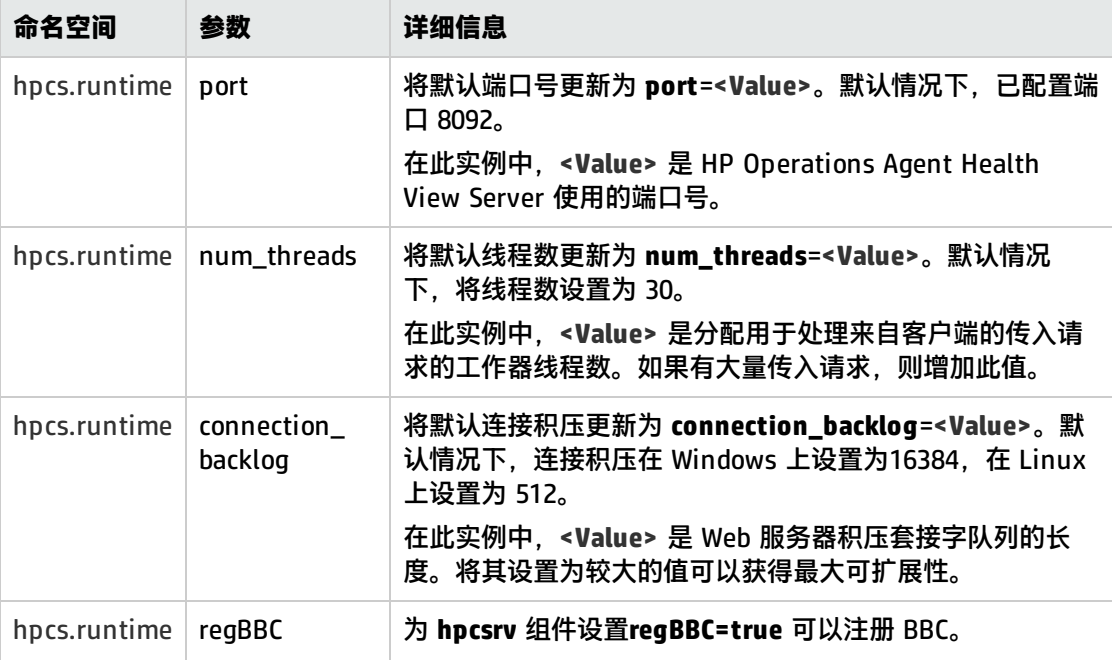

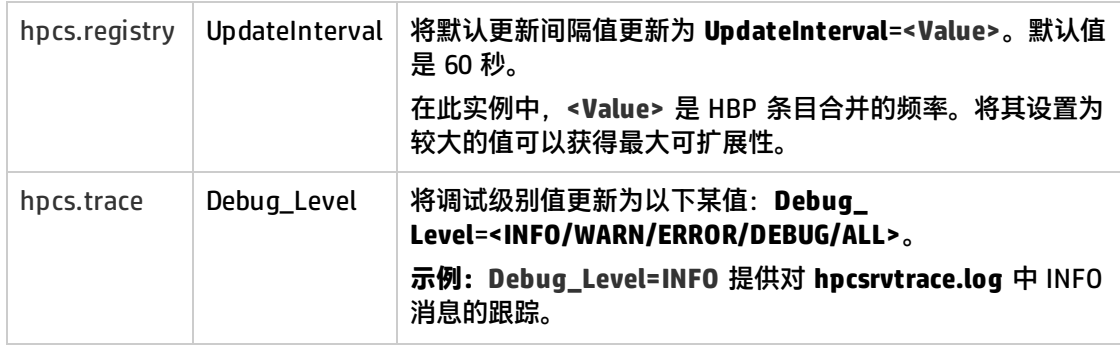

**注:**如果手动配置任何参数,则必须重新启动 **hpcsrvd**。运行以下命令重新启动 **hpcsrvd**:

[<OvBinDir>](#page-8-1)ovc -restart hpcsrvd

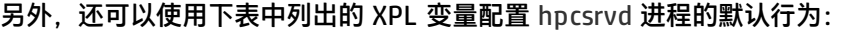

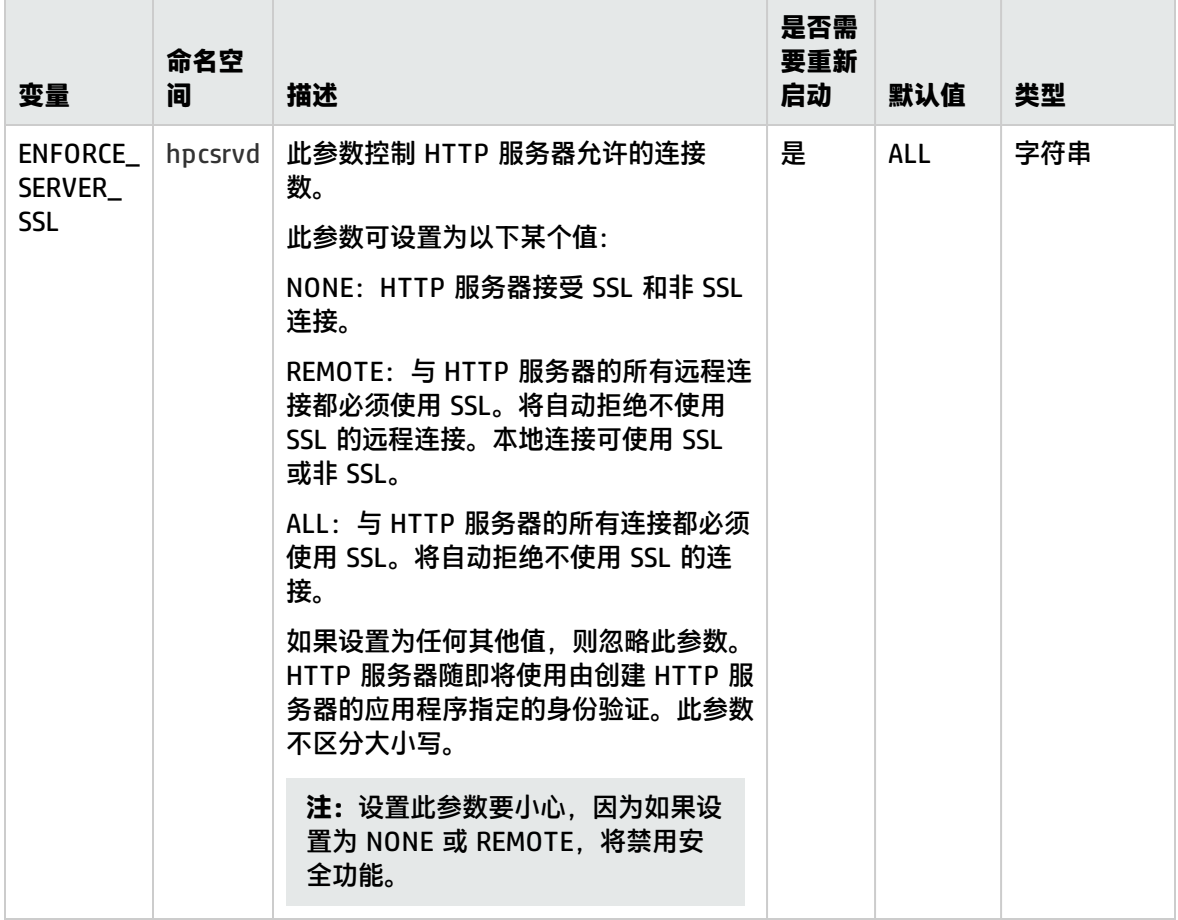

### **日志文件**

HPCS 日志文件 **hpcsrvtrace.log** 位于以下目录中:

- $\hat{H}$  Windows  $\hat{L}$ : %OvDataDir%shared\server\hpcsrv\
- 在 Linux 上: /var/opt/OV/shared/server/hpcsrv/

## <span id="page-17-0"></span>在节点上配置 HP Operations Agent 运行状况监 视

在安装 HP Operations Agent 12.00 后,可以使用 selfmon\_configure.pl 脚本更新 HP Operations Agent 运行状况监视的默认配置设置。执行以下步骤:

- 1. 以管理员身份登录到安装了 HP Operations Agent 12.00 的节点。
- 2. 可以使用 selfmon\_configure.pl 脚本配置以下参数:

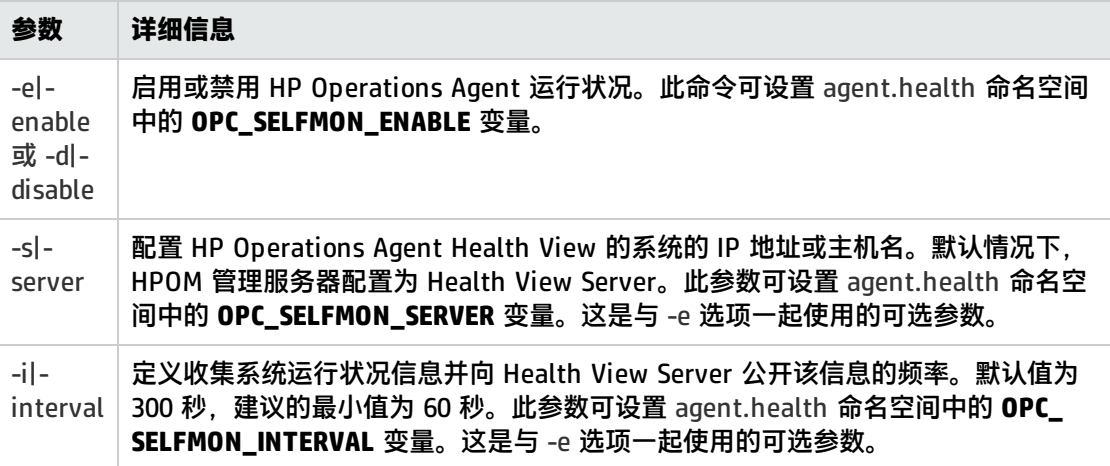

### **例如:**

要更新 HP Operations Agent Health View Server,请运行以下命令:

- $H = U$  Unix  $H$ :
	- 在 Linux/HP-UX/Solaris 上: /opt/perf/bin/selfmon\_configure.pl -enable -s <health view server IP address>
	- $\circ$   $\hat{H}$  AIX  $\hat{L}$ : /usr/lpp/perf/bin/selfmon\_configure.pl -enable -s <health view server IP address>
- $\hat{H}$  Windows  $\hat{H}$ :

%OvInstallDir%nonOV\perl\a\bin\perl.exe %OvInstallDir%bin\selfmon\_configure.pl enable -s <health view server IP address>

#### 在此实例中:

<server> 是 Health View Server 的 IP 地址或主机名。

<%OvInstallDir%nonOV\perl\a\bin\perl.exe> 是 Windows 上 **Perl** 的路径。

**注:**设置 **HP Operations OS Inst Adv SW LTU** 或 **HP Operations OS Inst Performance LTU** 以确保在运行 **selfmon\_configure.pl** 脚本之前运行状况监视正常工作。

<span id="page-17-1"></span>**注:**如果任何参数已手动配置,则必须重新启动 **hpsensor**。

运行以下命令重新启动 **hpsensor**:

### [<OvBinDir>](#page-8-1)ovc -restart hpsensor

### **日志文件和 hpcs.conf 文件**

### HPCS 日志文件 **hpcstrace.log** 和 **hpcswatch.log** 以及 **hpcs.conf** 文件可在以下目录中找到:

- $\hat{H}$  Windows  $\hat{L}$ : %OvDataDir%hpcs\
- <span id="page-18-0"></span>•  $\hat{H}$  Unix/Linux  $\hat{L}$ : /var/opt/OV/hpcs/

### 使用 ovconfchg 配置 HP Operations Agent 运行状况监视 功能

还可以使用 **ovconfchg** 配置以下运行状况监视功能:

- 要启用 HP Operations Agent 运行状况监视功能,请运行以下命令: [<OvBinDir>](#page-8-1)ovconfchg -ns agent.health -set OPC\_SELFMON\_ENABLE TRUE 默认值为 FALSE。
- 要设置代理程序运行状况监视间隔,请运行以下命令: [<OvBinDir>](#page-8-1)ovconfchg -ns agent.health -set OPC\_SELFMON\_INTERVAL <value> 默认值为 300 秒,建议的最小值为 60 秒。
- 要禁用默认 HBP 配置,请运行以下命令: [<OvBinDir>](#page-8-1)ovconfchg -ns agent.health -set OPC\_SELFMON\_HBP FALSE 默认值为 TRUE。
- 要更新/修改 Health View Server, 请运行以下命令: [<OvBinDir>](#page-8-1)ovconfchg -ns agent.health -set OPC\_SELFMON\_SERVER <health view server IP address>

默认情况下,HPOM 管理服务器配置为 Health View Server。

# <span id="page-19-0"></span>第 4 章: 使用 HP Operations Agent Health View

HP Operations Agent Health View 提供以下三个视图:

- [Dashboard](#page-19-1) View
- [Node](#page-21-0) View
- <span id="page-19-1"></span>• [Process](#page-23-0) View

### 使用 HP Operations Agent Health Dashboard View

HP Operations Agent Health View 提供有关 HP Operations Agent 的运行状况的合并视图。 Dashboard View 有助于在集中式环境中监视 HP Operations Agent。在各种环境中的分散 HP Operations Agent 的运行状况通过饼图和柱状图表示。

**注:**可以仅监视配置有 HP Operations Agent Health View 的那些节点的运行状况和性能。

HP Operations Agent Dashboard View 提供以下功能:

- 提供配置有 HP Operations Agent Health View 的节点的运行状况概述。
- 快速查看配置有 HP Operations Agent Health View 的节点的运行状况、操作系统和版本详细信 息。还可以获得需要注意的 HP Operations Agent 数。
- 向下搜索每个受管节点以查看 HP Operations Agent 的运行状况和性能状态。

### **用户界面**

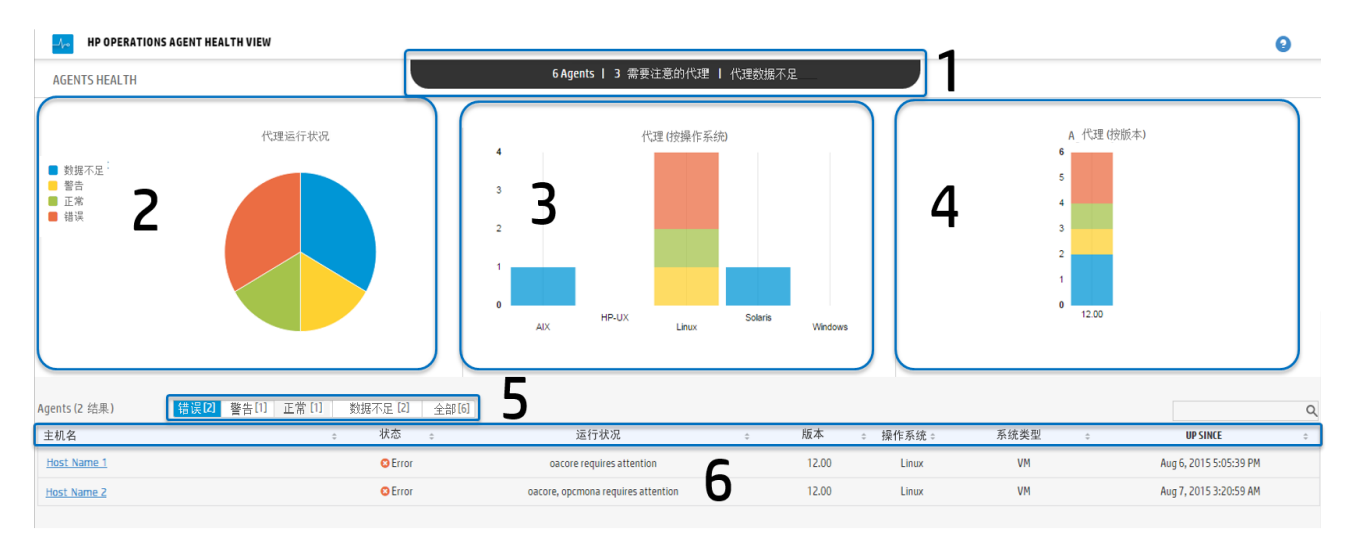

### 图像中列出的 UI 元素如下表所述:

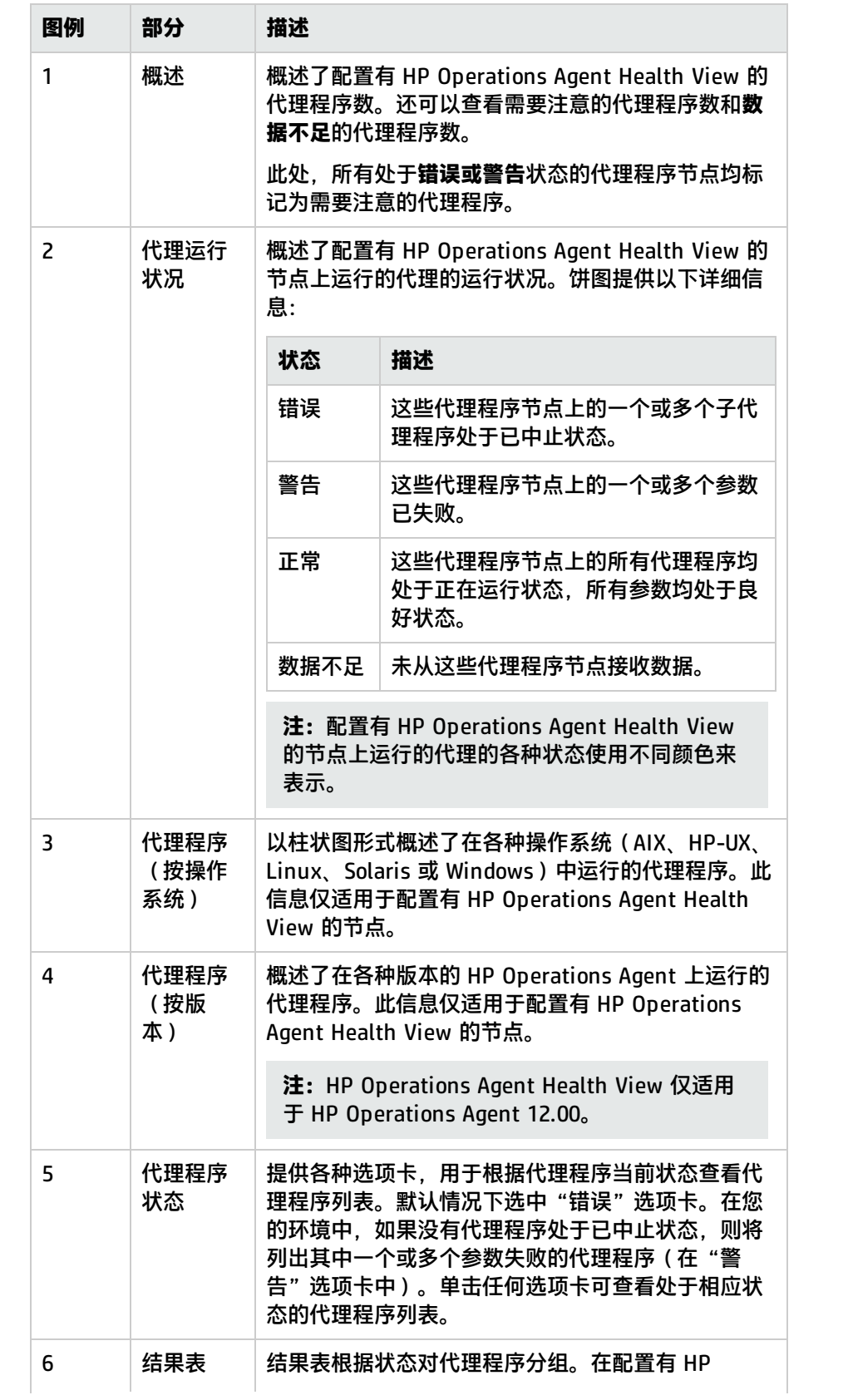

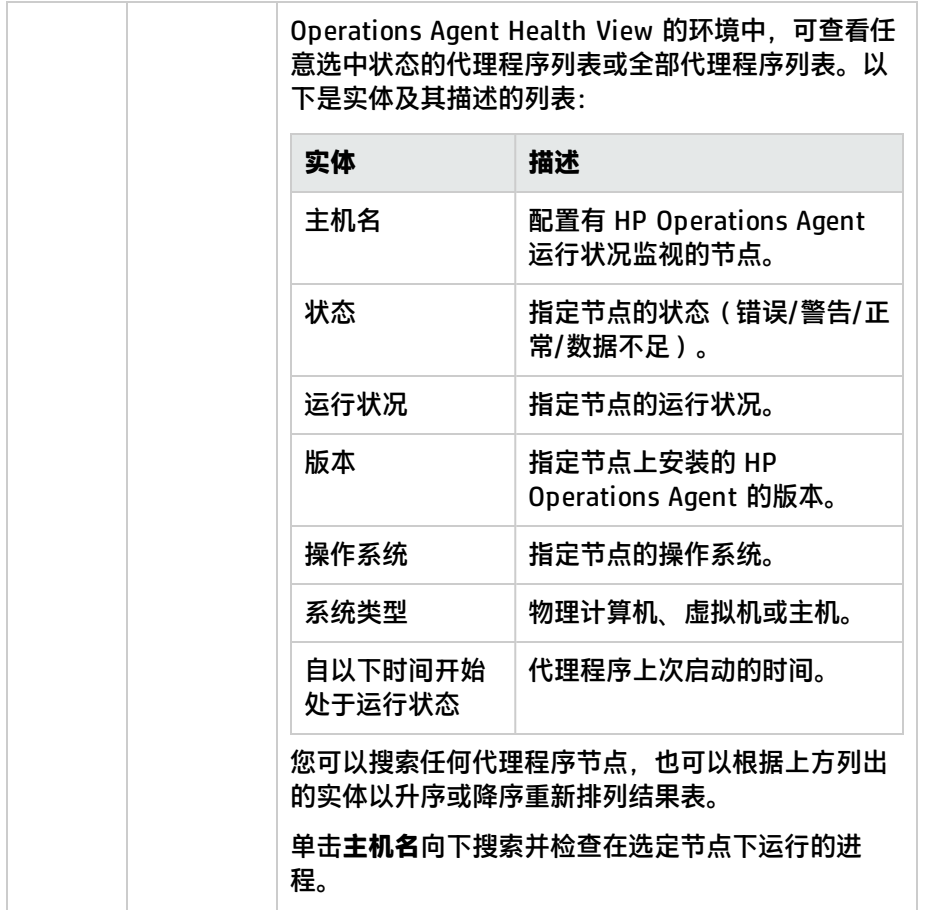

## <span id="page-21-0"></span>使用 HP Operations Agent Health Node View

HP Operations Agent Node View 可帮助您查看当前使用的进程和资源列表。节点视图提供向下搜索 每个受管节点的视图,以查看安装的 HP Operations Agent 的运行状况和性能状态。可按比较图的形 式,对照总资源利用率查看 CPU、内存和文件系统等 HP Operations Agent 进程的系统资源利用率。

HP Operations Agent Node View 可帮助您执行以下操作:

- <sup>l</sup> 监视节点的资源利用率。
- 监视 HP Operations Agent 进程的运行状况。
- <sup>l</sup> 向下搜索查看进程运行状况视图。
- <sup>l</sup> 查看 HP Operations Agent 的版本和许可证信息。

### **用户界面**

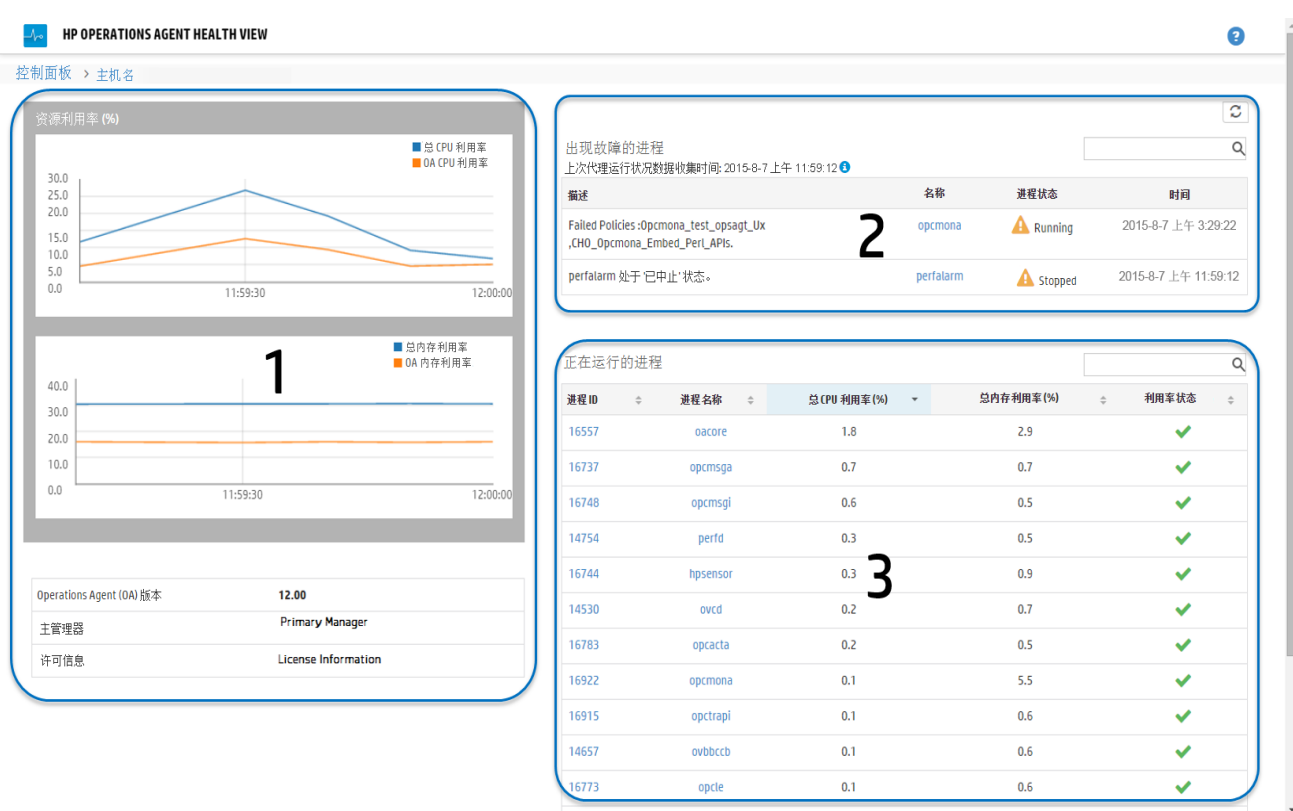

### 图像中列出的 UI 元素如下表所述:

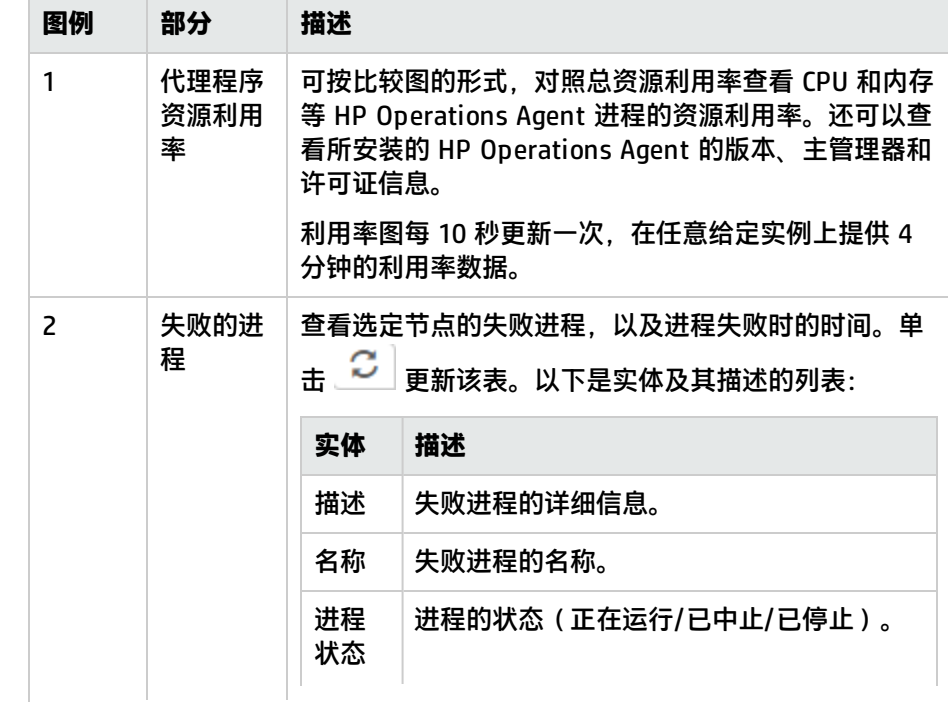

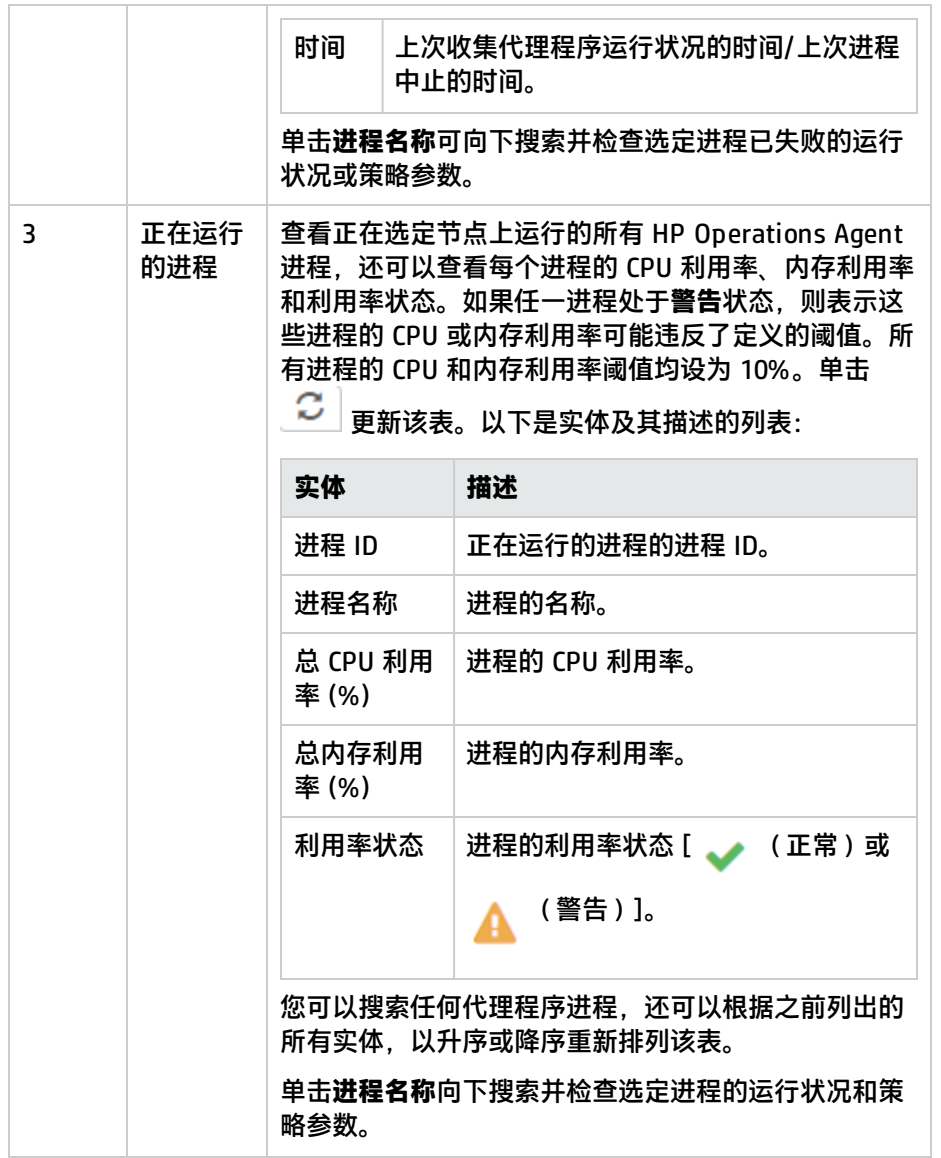

## <span id="page-23-0"></span>使用 HP Operations Agent Health Process View

通过 Process View, 可以查看每个 HP Operations Agent 进程的运行状况和策略参数详细信息。提供 向下搜索每个代理程序进程的视图,并提供资源利用率详细信息。

使用 HP Operations Agent Process View 可以执行以下操作:

- <sup>l</sup> 查看进程的运行状况和策略参数详细信息。
- <sup>l</sup> 查看过去 1 小时、1 天或 3 天内的进程事件。
- <sup>l</sup> 查看选定进程的资源利用率。
- <sup>l</sup> 监视 HP Operations Agent 进程已部署的策略。
- <sup>l</sup> 查看有关失败的运行状况参数的信息。

#### **用户界面**

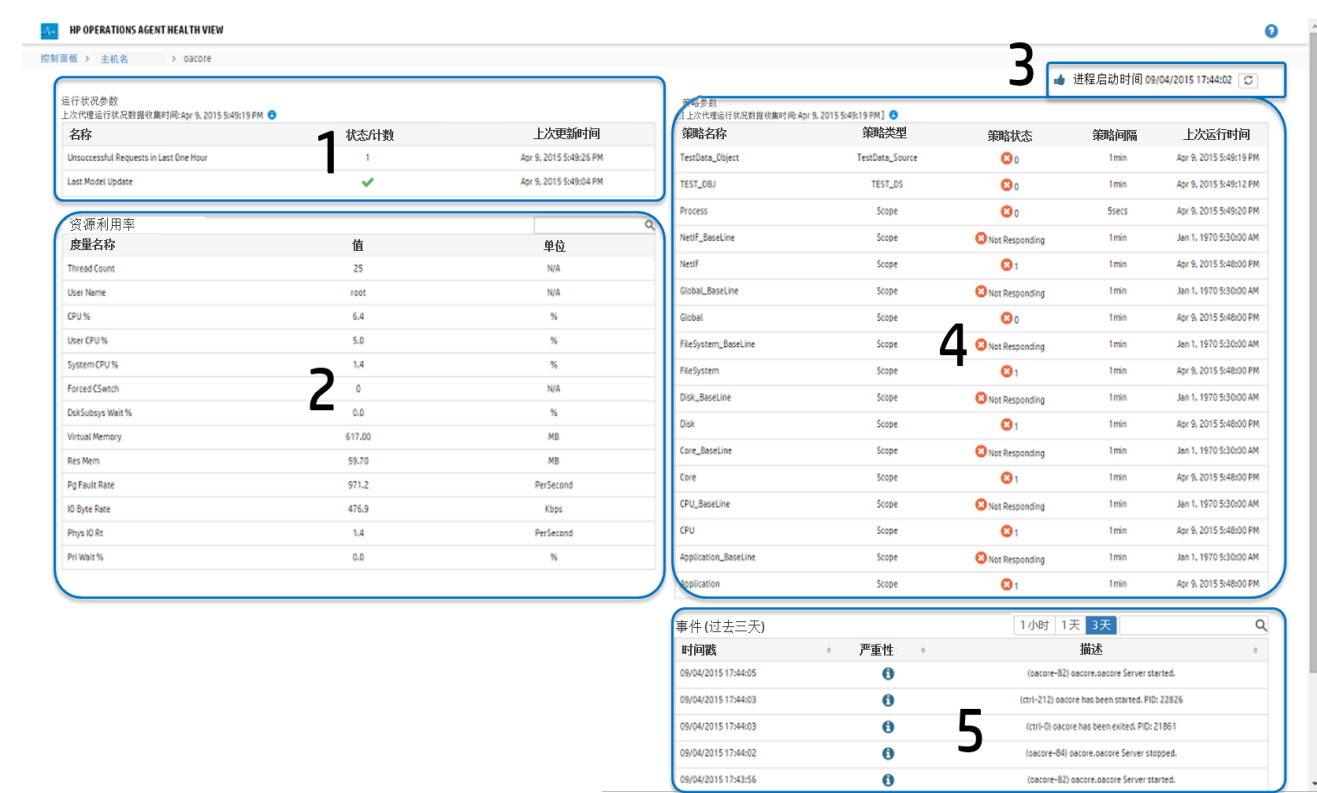

### 图像中列出的 UI 元素如下表所述:

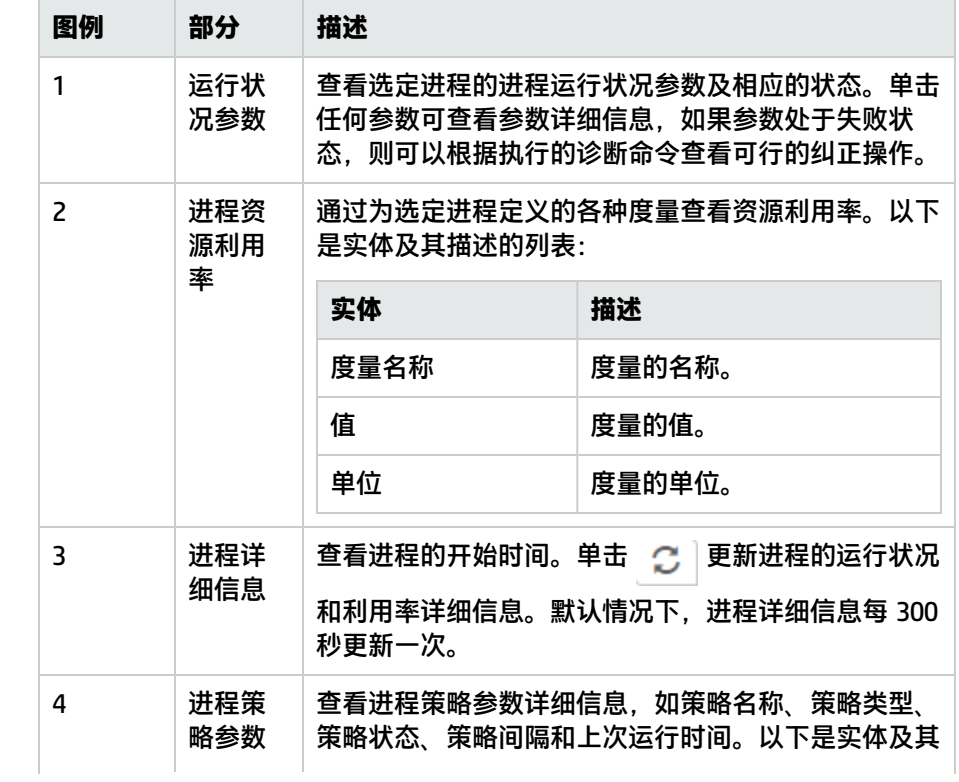

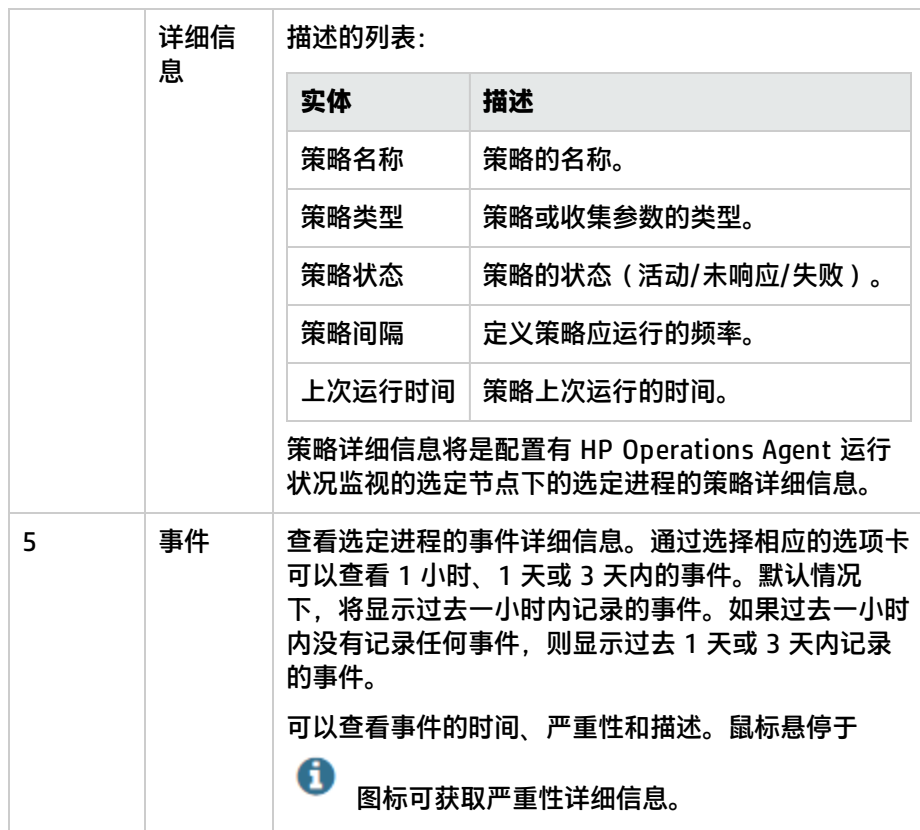

# <span id="page-26-0"></span>第 5 章: 从 HP Operations Manager 启动 HP Operations Agent Health View

还可以从 HP Operations Manager GUI 访问 HP Operations Agent 的运行状况和性能状态。

从 HP Operations Manager for Linux 启动 HP [Operations](#page-26-1) Agent Health View

<span id="page-26-1"></span>从 HP Operations Manager for Windows 启动 HP [Operations](#page-27-0) Agent Health View

## 从 HP Operations Manager for Linux 启动 HP Operations Agent Health View

您可以从 HP Operations Manager for Linux Java GUI 获取 HP Operations Agent 的运行状况透视。 要访问 HP Operations Agent 的运行状况和性能状态,请执行以下步骤:

- 1. 以管理员身份登录到 HP Operations Manager for Linux 服务器。
- 2. 打开 HP Operations Manager for Linux Java GUI。
- 3. 在左窗格中右键单击节点。
- 4. 转到**启动 --> HP Operations-agent --> HP Operations Agent HealthDashboard(或 HP Operations Agent HealthNode View)**

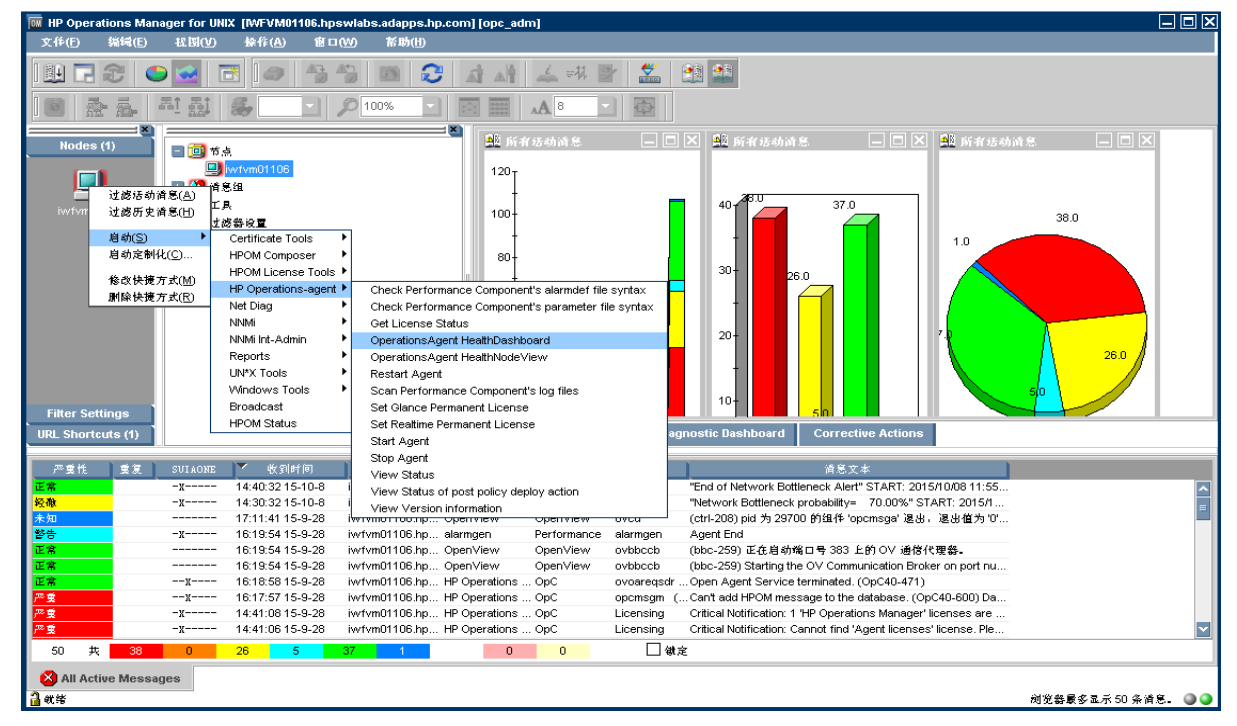

5. 将启动 HP Operations Agent Health View Server。

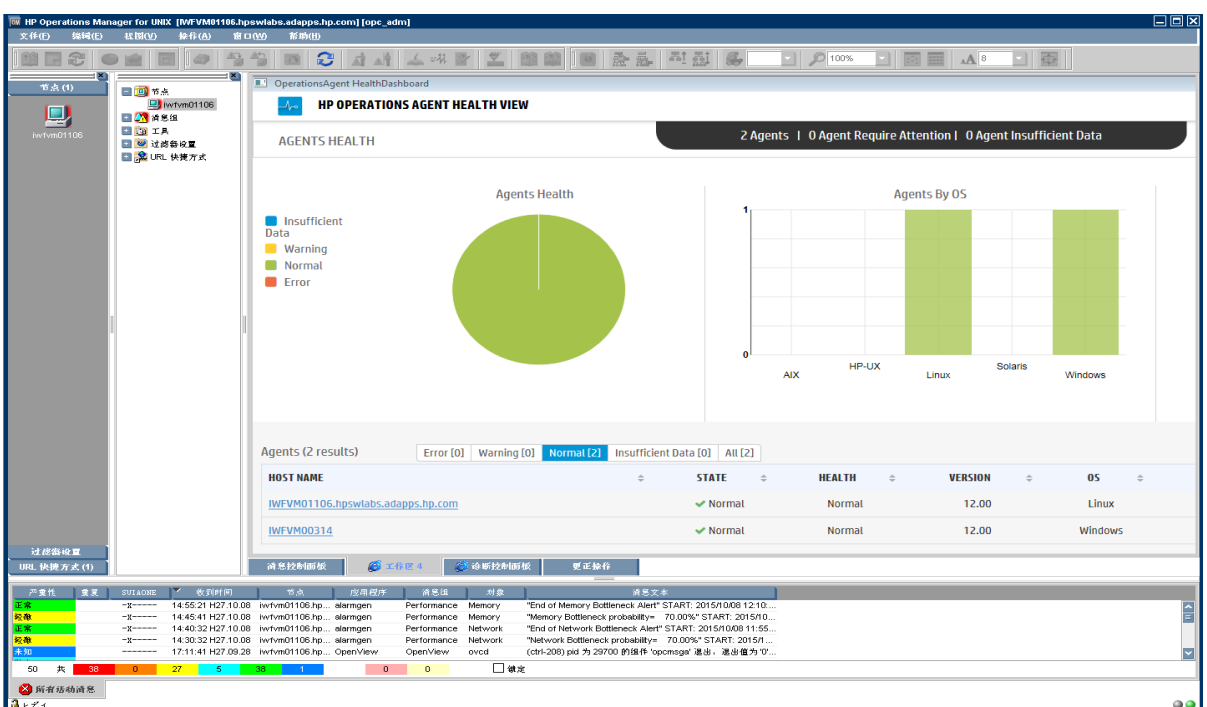

6. 向下搜索以查看 HP Operations Agent 的运行状况和性能状态。

**注:**如果 Health View Server 端口手动配置为非默认端口,则通过将该端口更改为配置的服务器 端口来更新**工具**菜单。执行以下步骤:

- <sup>l</sup> 运行以下命令打开 **applications.dat** 文件: /var/opt/OV/share/databases/OpC/mgd\_node/tools/C/APPLICATIONS/applications.dat
- <sup>l</sup> 对于应用程序 **OperationsAgent HealthDashboard**,请更新以下内容: 将 APPL\_CALL "https://\$OPC\_MGMTSV:8092/#/dashboardview" 更改为 APPL\_CALL "https://\$OPC\_MGMTSV:<configured server port>/#/dashboardview"
- <sup>l</sup> 使用以下命令更新**工具**菜单:

/opt/OV/bin/OpC/opccfgupld -replace /var/opt/OV/share/databases/OpC/mgd\_node/tools

## <span id="page-27-0"></span>从 HP Operations Manager for Windows 启动 HP Operations Agent Health View

您可以从 HP Operations Manager for Windows 获取 HP Operations Agent 的运行状况透视。要访问 HP Operations Agent 的运行状况和性能状态,请执行以下步骤:

- 1. 以管理员身份登录到 HP Operations Manager for Windows 服务器。
- 2. 打开 HP Operations Manager for Windows。
- 3. 在左窗格中,单击**工具**菜单下的 **HP Operations Agent**。
- 4. 单击 **OpeartionsAgent HealthDashboard** 以查看 HP Operations Agent Health View Server。

| THE Operations Manager - [Operations Manager : ITFVM05096\TANE Operations Agent] |                                          | - 10 I x                                                                                                    |
|----------------------------------------------------------------------------------|------------------------------------------|----------------------------------------------------------------------------------------------------|
| 日 文件(F)<br>操作(A)<br>杳看(V)<br>收藏夹(0)<br>窗口(W)                                     | 帮助 00                                    | $- P  \times$                                                                                                    |
| ारी<br>И<br>$\Box$<br>同<br>唱習<br>Q)                                              | ø<br>B<br>迈<br>ab.<br>厕                  | 哈马                                                                                                    |
| <b>El &amp; HA Cluster Infrastructure</b><br>$\blacktriangle$                    | 名称                                       | 描述                                                                                                    |
| <b>E</b> & Virtualization Infrastructure                                         |                                          | "T Check Performance Component's alarmdef file syntax Allows user to check the syntax of Performance Component's ale |
| □ 63 应用程序                                                                        |                                          | T Check Performance Component's parameter file syntax Allows user to check the syntax of Performance Component's Par |
| <b>E</b> <i>i</i> s Operations                                                   | TGet License Status                      | Display all the licenses set on the managed node.                                                                    |
| □ 6 代理程序                                                                         | T OperationsAgent HealthDashboardView    | Allows user to view the Operations Agent Health DashboardView                                                        |
| E & iwfvm05096 (Management Serve                                                 | DperationsAgent HealthNodeView           | Allows user to view Operations Agent Health NodeView of speci:                                                       |
| & 服务和讲程                                                                          | T Restart Agent                          | Allows user to restart Operations Agent                                                                              |
| □ 63 服务器                                                                         | T Scan Performance Component's log files | Allows user to scan the log files of Performance Component                                                           |
| ♪ 系统基础架构<br>$\blacksquare$                                                       | TSet Glance Permanent License            | Sets the PERMANENT License for GP, RTMA.                                                                             |
| □ 窗 节点<br><b>E III</b> HA Clusters                                               | TSet Realtime Permanent License          | Sets the PERMANENT Upgrade License for RTM, RTMA on top of HP                                                        |
| 国 國 理 定义组                                                                        | TStart Agent                             | Allows user to start Operations Agent on the managed node                                                            |
| 田 I InfraSPI 管理的节点                                                               | <b>T</b> Stop Agent                      | Allows user to stop Operations Agent on the managed node                                                             |
| <b>Fille</b> Virtualization                                                      | <b>TView</b> status                      | Allows user to get the status of Operations Agent daemons on +                                                       |
| iwfvm05096 (Management Server)                                                   | TView version information                | Allows user to get the version of Operations Agent binaries or                                                       |
| 日露工具                                                                             |                                          |                                                                                                    |
| H HotFix Deployment - HPOvEaAgt                                                  |                                          |                                                                                                    |
| <b>REP HP NNMi Web 丁具</b><br>$\overline{F}$                                      |                                          |                                                                                                    |
| HP Operations Agent                                                              |                                          |                                                                                                    |
| 日 THE HP Operations Manager 丁具                                                   |                                          |                                                                                                    |
| <mark>■</mark> DCE 代理程序帐户<br>$\blacksquare$                                      |                                          |                                                                                                    |
| <b>⊞ ■ HPOM 白我管理</b>                                                             |                                          |                                                                                                    |
| □ ■ 测试工具                                                                         |                                          |                                                                                                    |
| □ ■ 从托管节点发送消息                                                                    |                                          |                                                                                                    |
| ■ 模拟来自托管节点的消息<br>□ ■ 代理程序管理                                                      |                                          |                                                                                                    |
| 田 福 服务记录                                                                         |                                          |                                                                                                    |
| 田 品 配置交换                                                                         |                                          |                                                                                                    |
| 田 扉 许可                                                                           |                                          |                                                                                                    |
| 田 品 许可证管理                                                                        |                                          |                                                                                                    |
| □ ■ 报告                                                                           |                                          |                                                                                                    |
| ■ 服务报告                                                                           |                                          |                                                                                                    |
| 田 記 清单报告                                                                         |                                          |                                                                                                    |
| ■ 系统基础结构                                                                         |                                          |                                                                                                    |
| 许可证请求                                                                            |                                          |                                                                                                    |
| 策略管理<br><b>PE eembap</b>                                                         |                                          |                                                                                                    |

5. HP Operations Agent Health View Server 将在浏览器窗口中打开。

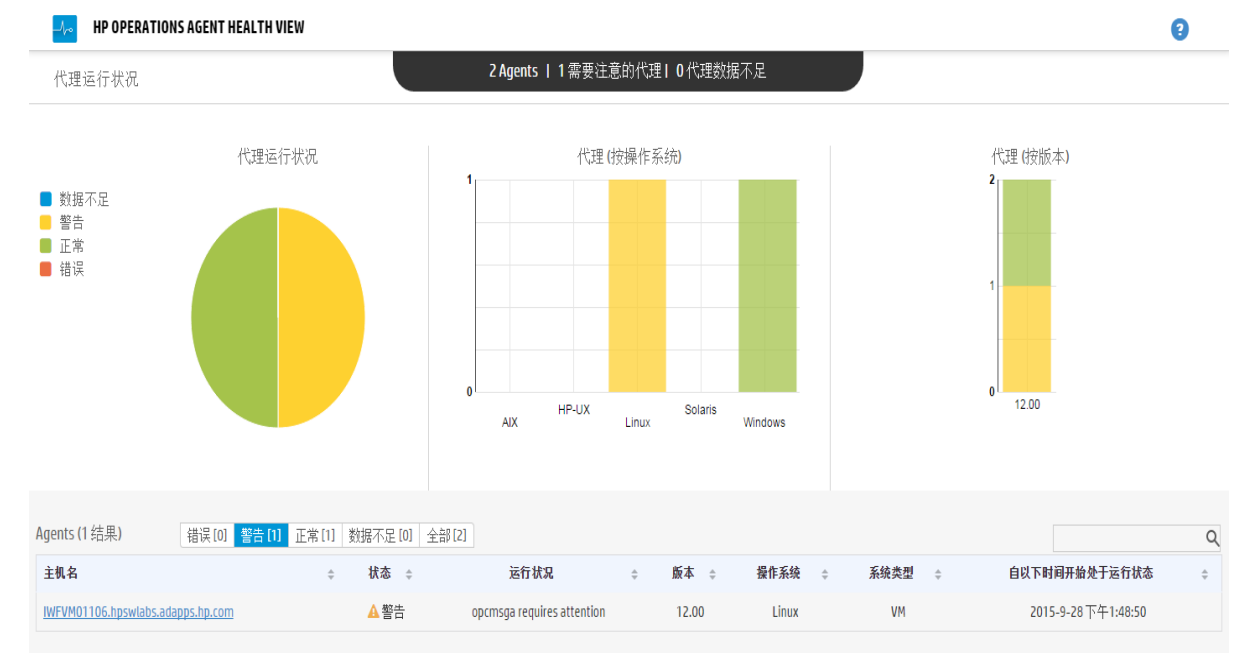

- 6. 单击**主机名**以向下搜索到每个受管节点,并查看 HP Operations Agent 的运行状况和性能状态。
- 7. 要直接从 HP Operations Manager for Windows 启动特定节点的 HP Operations Agent Health, 请转到**工具 --> HP Operations Agent --> OperationsAgent Health NodeView**

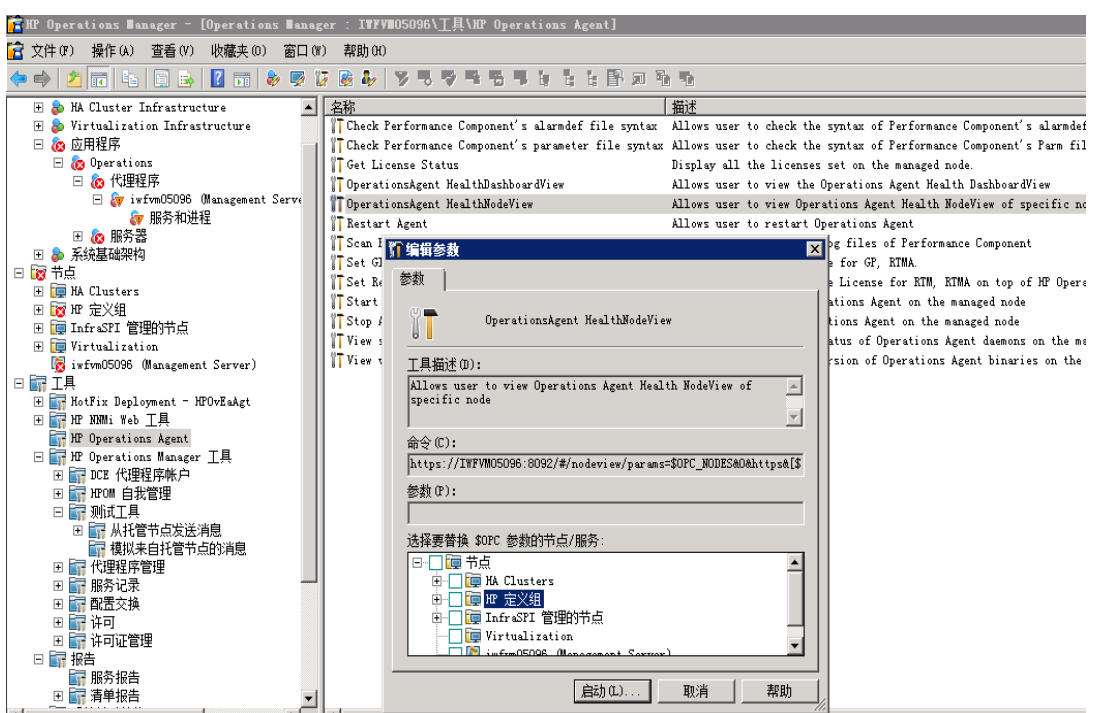

### 8. 从弹出窗口中选择该节点,然后单击**启动**。

### 9. HP Operations Agent Health View 将在浏览器窗口中打开。

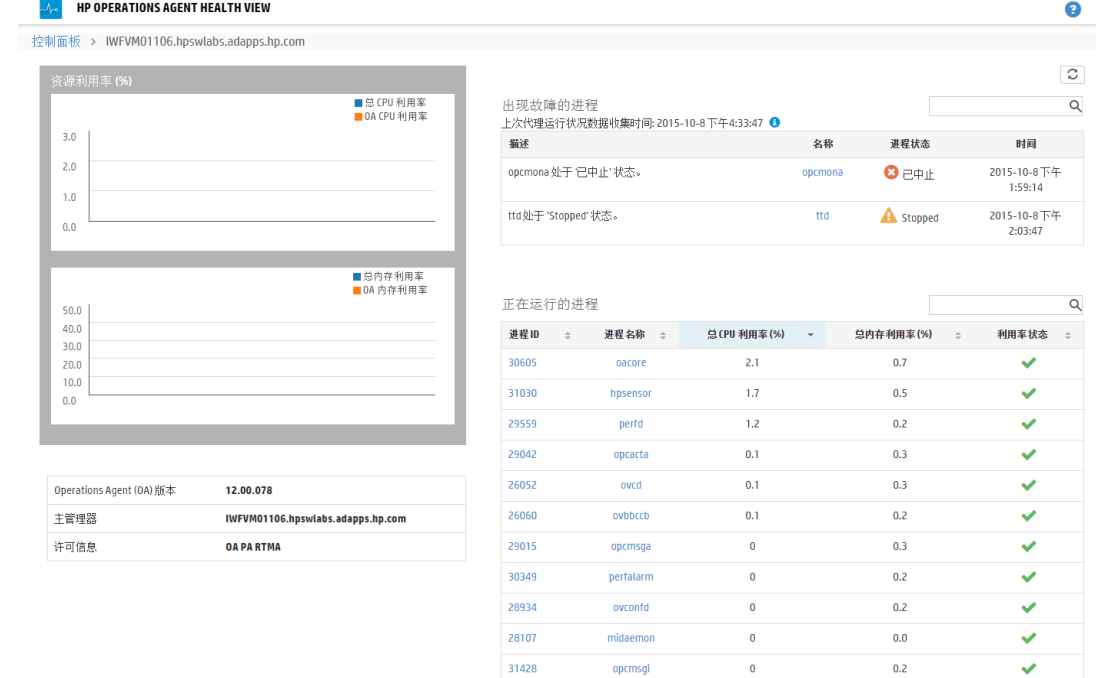

### 10. 单击**进程名称**以向下搜索并查看每个 HP Operations Agent 进程的运行状况和策略参数详细信 息。

**注:**如果 Health View Server 端口手动配置为非默认端口,则通过在该浏览器 URL 中将默认端口

更改为配置的服务器端口来从**工具**访问 Health View Server。

## <span id="page-31-0"></span>第 6 章: 用例

本用例演示了 HP Operations Agent Health View 如何使您能够快速确定具有多个受管节点的复杂环 境中的问题。

**用例**:代理程序节点上的一个或多个参数失败时,不会生成警报。

描述

考虑具有多个受管节点的场景;但是,很长一段时间未看到来自特定受管节点的任何警报。这可能是因 为代理程序节点存在某些问题,或所有应用程序在受管节点上运行正常且 HP Operations Agent 没有 事件来生成任何警报消息。

#### 先决条件

HP Operations Agent 运行状况监视必须在特定受管节点上处于启用状态,并且该节点必须使用 Health View Server 进行配置。

#### 标准流

- 1. 打开 **HP Operations Agent Health View Server**。
- 2. 单击**警告**以查看一个或多个参数失败的代理程序节点的列表。

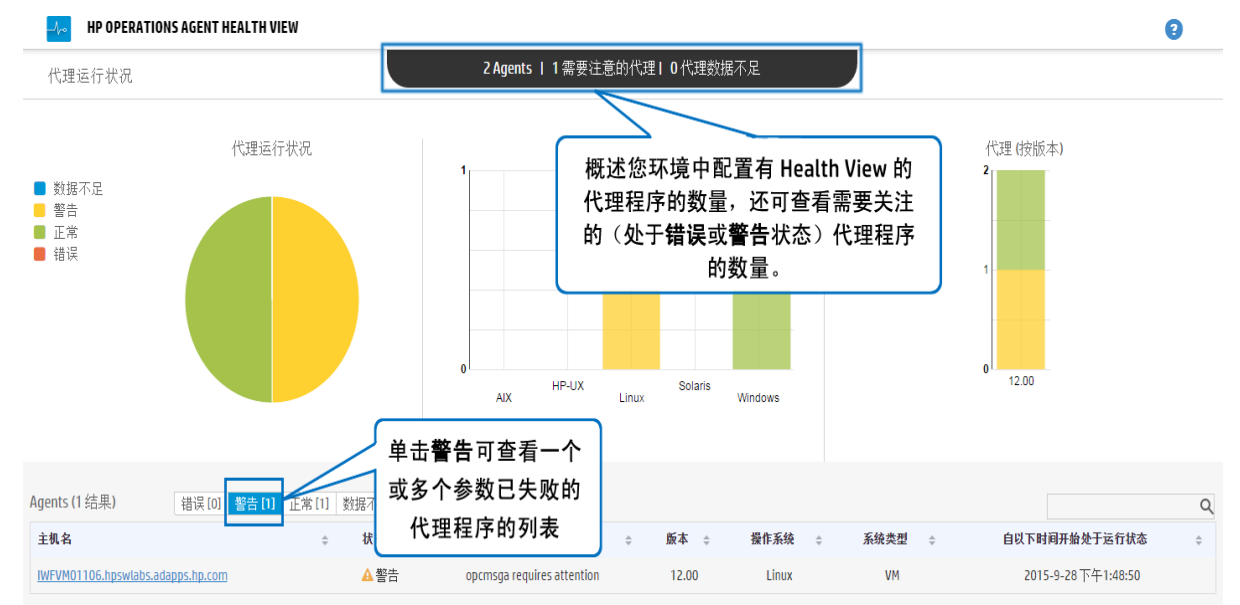

### 3. 特定节点的**运行状况**显示了 **opcmona 需要注意 (opcmona requires attention)**。单击**主机名**以 打开特定受管节点的节点视图。

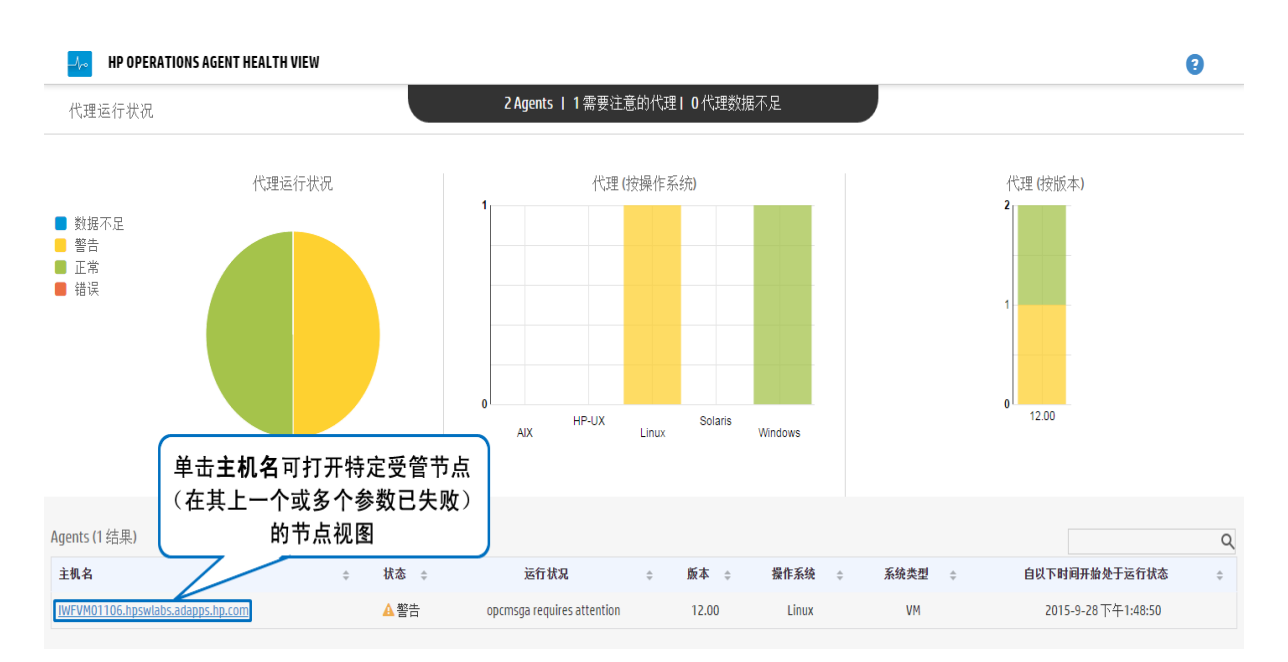

### 4. 检查特定节点视图上的**出现故障的进程**。它列出了**opcmona** 进程以及有关该问题的简要描述。

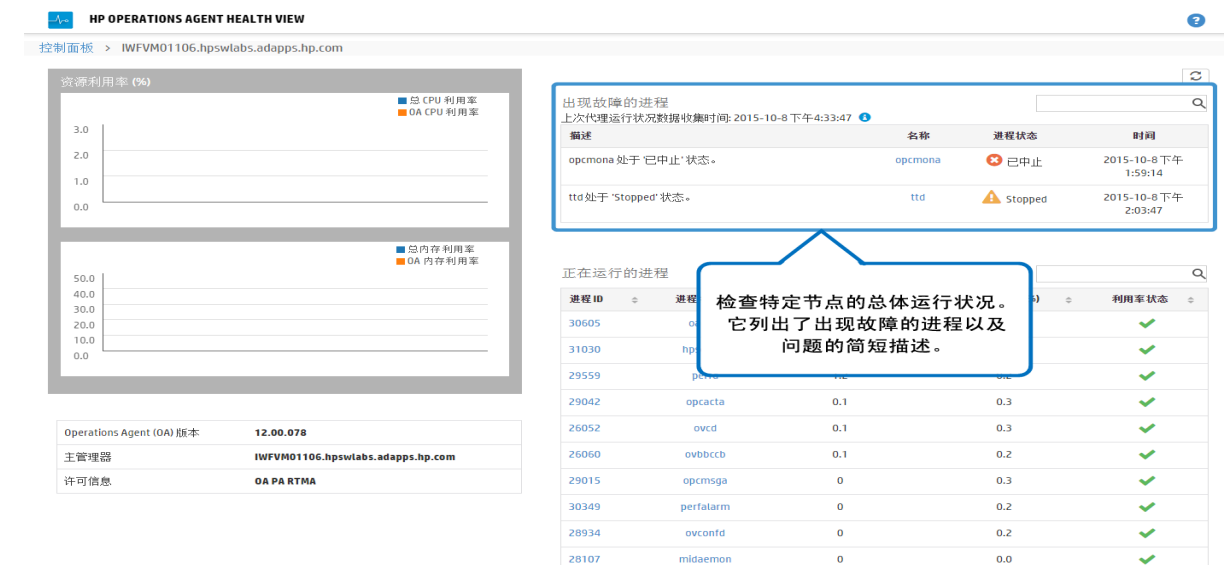

31428

opcmsgi

### 5. 单击**进程名称**以打开进程视图。

 $0.2$ 

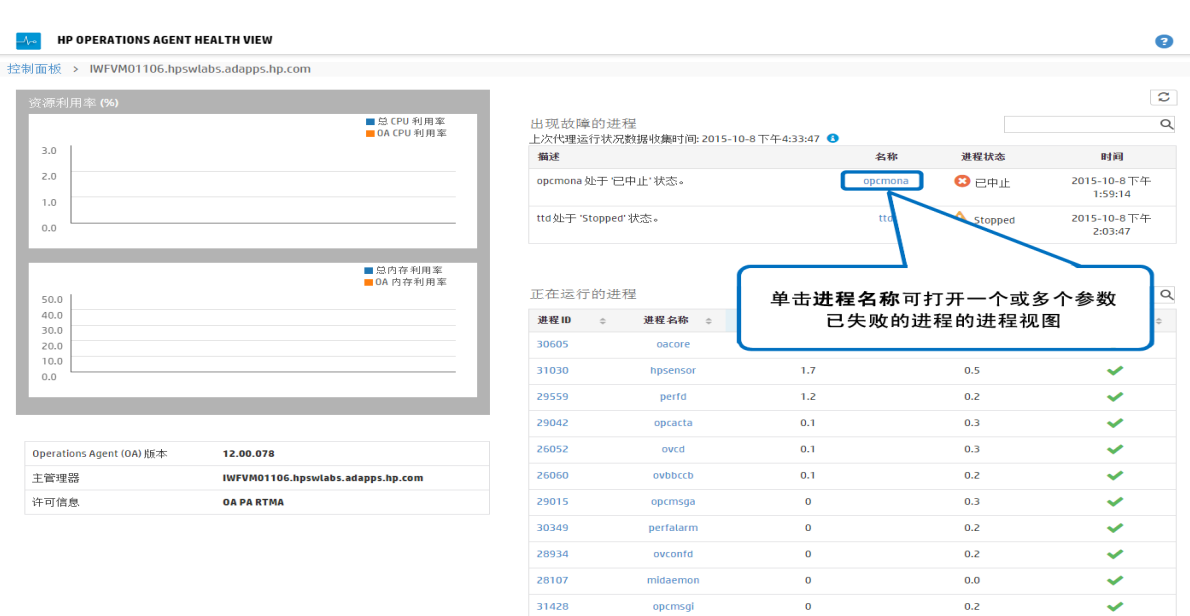

6. 检查**运行状况参数**详细信息。对于进程无法从其中收集数据的源(按照策略),其所对应的运行 状况参数会将状态显示为"失败"。例如,运行状况参数 **SNMP GET** 的状态为**失败**。

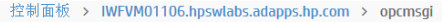

运行状况参数

策略初始化

读取消息拦截器队列

名称

SNMP GET

资源利用率

度量名称

**User Name** 

**Thread Co** 

User CPU %

System CPU %

**Forced CSwtch** 

Pri Wait %

CPU %

▲ 进程启动时间 08/10/2015 13:58:20 3 策略参数 上次代理运行状况数据收集时间: 0ct 10, 2015 5:23:23 PM ● [上次代理运行状况数据收集时间: 0ct 10, 2015 5:23:23 PM] ● 状态/计数 上次更新时间 鋼絡移 鋼铁型 策略状态 策略间隔 上次运行时间 Oct 8, 2015 1:58:19 PM  $opcmsq(1|3)$ Oct 8, 2015 opcmsqi  $\blacktriangledown$  active  $N/A$ ✓ 6:30:21 PM  $\overline{\bullet}$ Aug 7, 2015 12:29:45 PM HC:Msg\_1 Oct 8, 2015 opcmsgi  $N/A$  $\blacktriangleright$  active Oct 8, 2015 6:30:21 PM Ź 6:30:21 PM Oct 8, 2015 ESF:Application\_Command opcmsgi  $\blacktriangleright$  active  $N/A$ 6:30:21 PM 运行状况参数 SNMP GET 显示状态为失败。 还可查看该运行状况参数的上次更新时间。 事件(过去三天) 1小时 1天 3天  $\mathsf Q$  $\overline{00}$  $\overline{0}$ 时间戳 严重性 ≑ 描述  $\div$  $\triangleq$  $0.0$  $\frac{9}{6}$ 08/10/2015 13:58:19  $\bullet$ (ctrl-212) 已启动 opcmsgi。PID: 31428  $0.0$  $\frac{9}{6}$ 08/10/2015 13:57:10  $\mathbf 6$ (ctrl-214) opcmsgi 已退出。PID: 10551  $\mathbf{0}$  $N/A$ 08/10/2015 13:15:41 (ctrl-212) 已启动 opcmsgi。PID: 10551  $\ddot{\mathbf{0}}$  $0.0$  $%$ 08/10/2015 13:15:05  $\ddot{\mathbf{0}}$ (ctrl-214) opcmsgi 已退出。PID: 29899

### 7. 将鼠标移动到**运行状况参数**以查看参数描述。

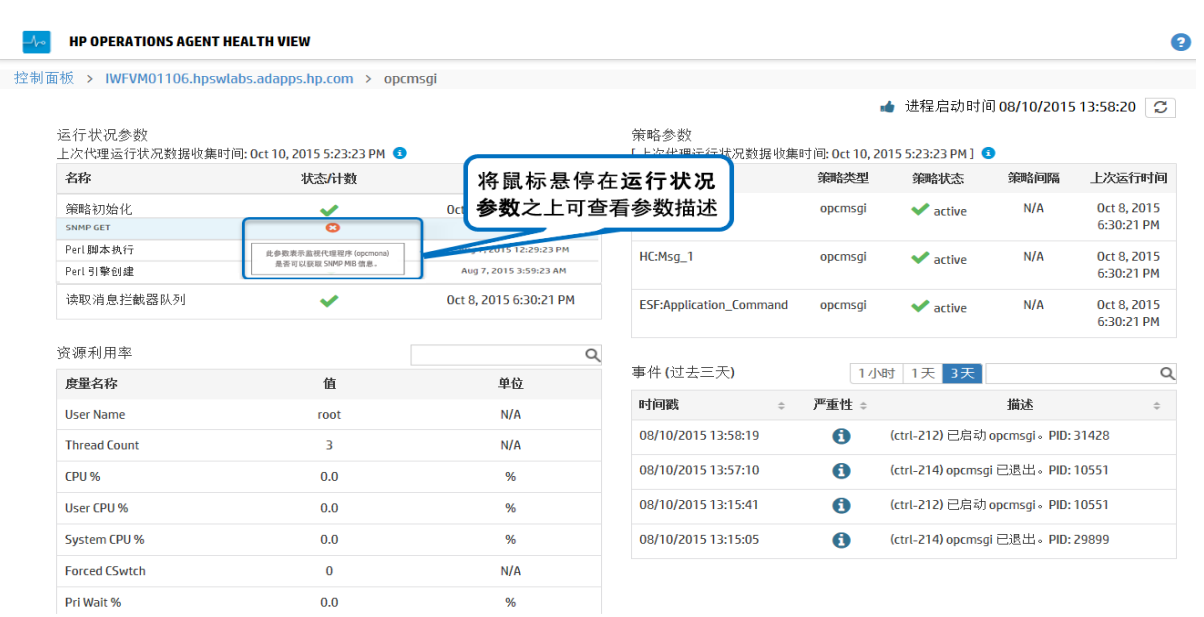

### 8. 单击**运行状况参数**以查看是否已执行任何诊断命令并查看采取纠正措施的建议。

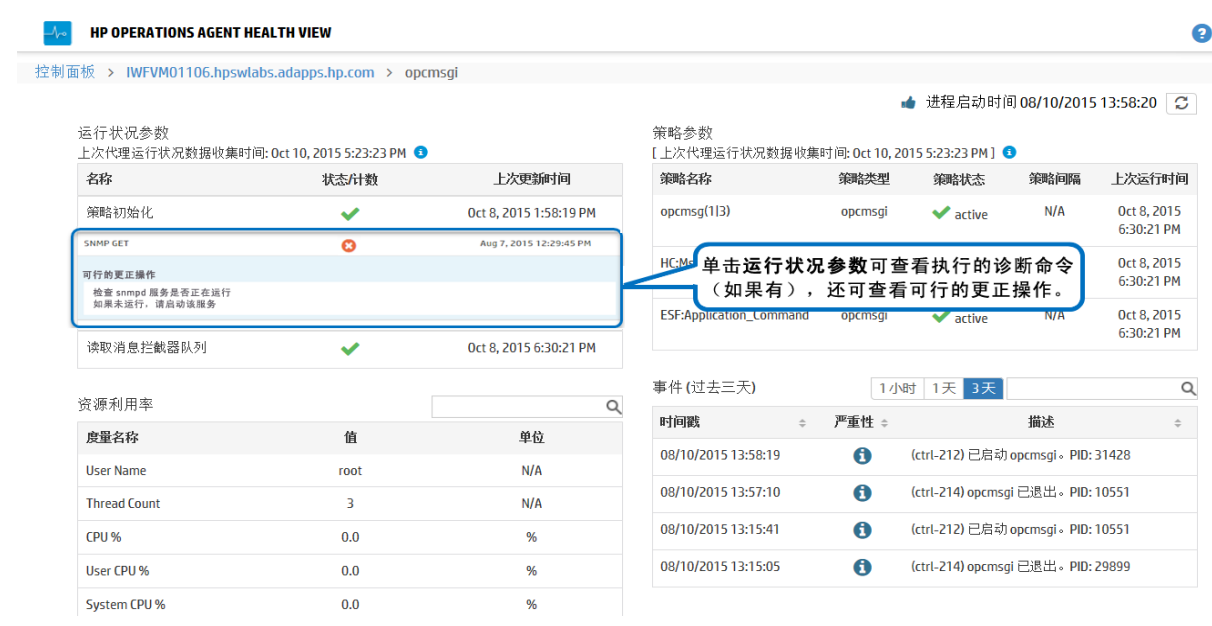

### 结论

HP Operations Agent 的 **opcmona** 进程无法获取 SNMP MIB 信息,因为运行状况参数 **SNMP GET** 失 败。因此,不会从受管节点中生成警报。

# <span id="page-35-0"></span>第 7 章: 疑难解答

此部分可帮助您解决在配置或访问 Health View 过程中遇到的问题。

**注:**对于任何问题,您都可以对代理程序节点上运行的进程使用 XPL 跟踪,为 hpsensor 进程 (使用代理程序节点上的 hpcs.conf 文件)和 hpcsrvd 进程(使用服务器上的 hpcsrv.conf 文 件)启用调试模式,以及检查日志文件中的错误进行解决。

要启用调试模式,请编辑 **hpcs.trace** 命名空间下的以下值:

按如下方式修改调试级别值:**Debug\_Level**=**DEBUG**。

**问题:节点未出现在 HP Operations Agent Health View Server 上。**

**解决方案:**要解决此问题,请检查以下内容:

- 1. 登录节点,检查 **hpcstrace.log** 文件中的错误。以下位置提供此日志文件:
	- $\overline{a}$  **Windows**  $\overline{L}$ **:** %OvDataDir%hpcs\hpcstrace.log
	- $\hat{a}$  Unix/Linux  $\hat{b}$ : /var/opt/OV/hpcs/hpcstrace.log

检查并解决与 HBP 推送、证书问题或 http/https 模式相关的所有错误。

- 2. 检查节点与 Health View Server 之间的通信是否成功。 执行以下步骤:
	- a. 以管理员身份登录 Health View Server。

运行以下命令:

bbcutil -ping <node\_ip\_address>

b. 以管理员身份登录节点。

运行以下命令:

bbcutil -ping <server\_ip\_address>

**注:**必须在服务器和节点之间建立信任以便成功通信。确保在 Health View Server 和节 点上安装来自同一颁发机构的证书。如果证书来自不同的证书颁发机构,请交换 CA 证书 并将其导入到节点和受信任的密钥库。有关详细信息,请参见《适用于 Linux 的 HP Operations Manager 安装指南 (HP Operations Manager Installation Guide for Linux)》中的"在两个管理服务器之间建立信任关系 (Establishing a Trust Relationship Between the Two Management Servers)"或适用于 Windows 的 HP Operations Manager 联机帮助中的"为多个管理服务器配置受信任的证书 (Configure trusted certificates for multiple management servers)"。

3. 在节点上重新启动 **hpsensor**。有关详细信息,请参见[重新启动](#page-17-1)。

**注:**为节点配置 HP Operations Agent 运行状况后,配置的节点在 5 分钟后才会出现在 Health View Server 上。

### **问题:代理程序节点升级到 HP Operations Agent 12.00 后,正在运行的进程向下搜索操作不显示任 何进程。**

**解决方案:**要防止发生此问题,请执行以下步骤:

- 1. 以管理员身份登录节点。
- 2. 从以下位置打开 **parm** 文件:  $\bar{E}$  Windows  $\bar{L}$ : %OvDataDir%parm.mwc 在 Unix/Linux 上: /var/opt/perf/parm
- 3. 在 parm 文件中检查以下文本:

application = OperationsAgent

file = ovcd, ovbbccb, ovconfd, ovbbcrcp, ovcodautil, extract, utility

file = opcgeni, ompolparm, opceca, opcecaas, agtrep, dsilog, perfalarm

file = opcmona, opcmsga, opcmsgi, opcacta, opcle, opcwbemi, opctrapi

- file = oacore, midaemon, ttd, perfd, hpsensor, glance, xglance
- file = AHSCollector, opcconfigfile, xglance-bin
- 4. 如果 parm 文件中缺少以上文本或部分文本,请添加。如果手动更新了 parm 文件,请在节点上 重新启动 **hpsensor**。有关详细信息,请参[见重新启动。](#page-17-1)

#### **问题:未在节点上收集数据。**

**解决方案:**按照以下步骤解决此问题:

- 1. 运行以下命令以检查 **opcacta** 的状态: [<OvBinDir>o](#page-8-1)vc -status
- 2. 如果 **opcacta** 未运行,请运行以下命令以重新启动 **opcacta**: [<OvBinDir>o](#page-8-1)vc -restart opcacta

如果 **opcacta** 正在运行,请对 **AHSCollector**(代理程序运行状况和系统数据收集器)启用 xpl 跟踪。

**问题:过去 3 个时间间隔内未从节点接收到数据(或 HBP 缺少数据或数据不足)。**

**解决方案:**出现此问题是因为 hpcsrvd 进程已经超过 3 个时间间隔未接收到 HBP。要解决此问题,请 检查以下内容:

- <sup>l</sup> 检查是否可访问 **ovbbccb**
- 1. 检查节点与服务器之间的通信是否成功。 从服务器对节点执行 Ping 操作,运行以下命令: bbcutil -ping <*node\_ip\_address*>
- 2. 如果以上步骤失败,请使用以下命令检查节点是否可访问: ping <*node\_ip\_address*>
- <sup>l</sup> 检查 **hpsensor** 进程是否在运行
	- a. 运行以下命令以检查节点上的 **hpsensor** 状态:

[<OvBinDir>](#page-8-1)ovc -status

如果 **hpsensor** 未运行,请运行以下命令以重新启动 **hpsensor**:

[<OvBinDir>](#page-8-1)ovc -restart hpsensor

### b. 检查节点上的 **hpcstrace.log** 文件以获取详细信息。以下位置提供此日志文件:

- $\circ$   $\hat{H}$  Windows  $\hat{L}$ : %OvDataDir%hpcs\hpcstrace.log
- $\circ$  在 Unix/Linux 上: /var/opt/OV/hpcs/hpcstrace.log
- <sup>l</sup> 检查节点上的证书

节点上的证书可能有一些问题或可能未安装。使用以下命令检查节点上的证书:

ovcert -list

ovcert -check

### **问题:已删除的代理程序节点出现在 Health View Server 上。**

**解决方案:**无论何时删除代理程序节点,代理程序节点条目都会在 Health View Server 上存在 24 小 时。

#### **问题:Health View Server 上出现重复的代理程序节点。**

**解决方案:**无论何时清除和重新安装代理程序节点,代理程序节点条目都会在 Health View Server 上 存在 24 小时。可以忽略**无数据**的条目。当 Health View Server 上出现两个具有相同主机名的不同节 点时,请检查代理程序节点的 Core\_ID 来区分这些节点。将鼠标移到控制面板视图中的节点名称上以检 查代理程序节点的 Core\_ID。

#### **问题:Health View UI 在 Internet Explorer 上不更改区域设置。**

**解决方案:**要解决此问题,请执行以下步骤:

- 1. 关闭浏览器的所有选项卡。
- 2. 重新打开浏览器。
- 3. 打开 HP Operations Agent Health View Server。

### **问题:运行状况数据不适用于在 Health View Server 上而非 HPOM 管理服务器上配置了代理程序运行 状况监视的 Windows 节点。**

**原因:**如果在安装后设置了许可证,则可能会看到此问题。

**解决方案:**要解决此问题,请在 Windows 节点上手动启动 **opcacta**。运行以下命令以启动 **opcacta**:

[<OvBinDir>](#page-8-1)ovc -start opcacta

#### **问题:由于未收集数据,已更新的代理程序运行状况数据在 Health View Server 上不可用。**

**原因:**这可能是因为操作代理程序 (**opcacta**) 处于已停止/已中止状态。当进程 **opcacta** 处于已停止/ 已中止状态时,在 3 个 HBP 时间间隔之后才会更新 Health View Server 上的进程状态更改信息。

**解决方案:**要解决此问题,请在节点上重新启动 **opcacta**。运行以下命令以重新启动 **opcacta**:

[<OvBinDir>](#page-8-1)ovc -restart opcacta

#### **问题:获得关于相同事件的多个警报消息。**

**原因:**如果在节点上部署**自监视策略**后再将节点升级到 HP Operations Agent 12.00,则可能会发生此 情况。

**解决方案:**要解决此问题,请从 HPOM 管理服务器重新分配节点上部署的**自监视策略**。有关详细信 息,请参见《适用于 Linux 的 HP Operations Manager 管理员参考 (HP Operations Manager

或适用于 Windows 的 HP Operations Manager 联机帮助中的"从节点中删除策略 (Remove policy from node)"。

# <span id="page-39-0"></span>第 8 章: HP Operations Agent Health View 的性能和大小

此部分提供测试设置信息以及使用 HP Operations Agent Health View 的建议。

<span id="page-39-1"></span>**注:**性能取决于测试环境和测试设置。

### 测试环境

使用以下测试设置执行测试:

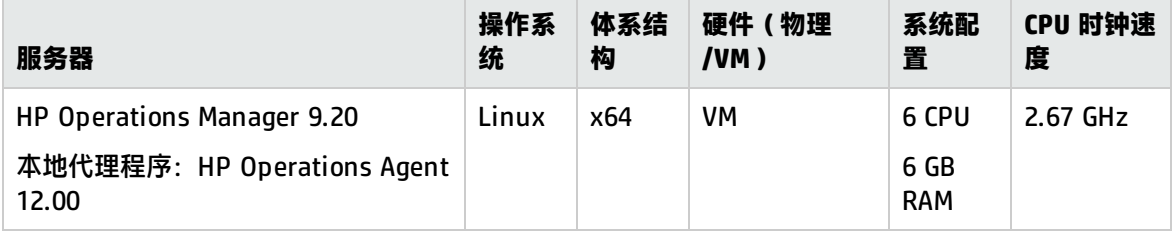

### <span id="page-39-2"></span>建议

基于测试结果和性能观测,提供了以下使用 HP Operations Agent Health View 的建议。

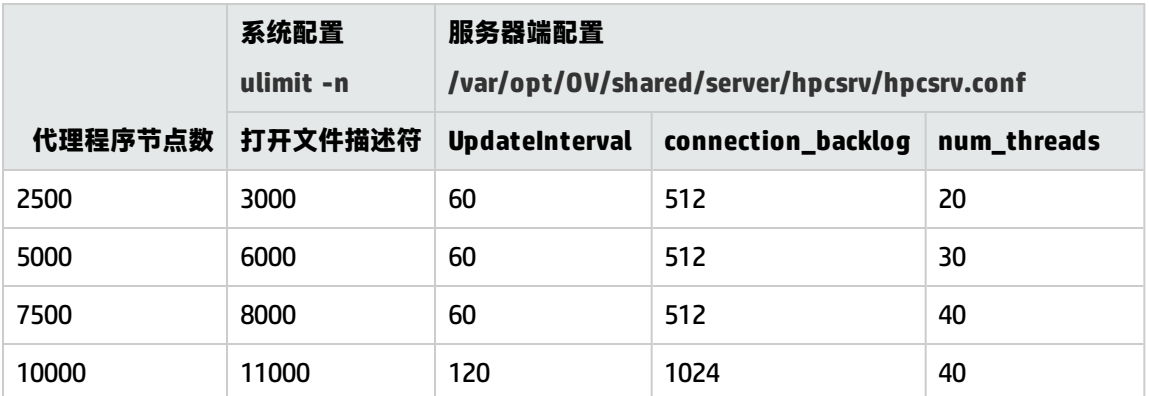

使用以下图形查看并分析 HP Operations Agent Health View 的性能:

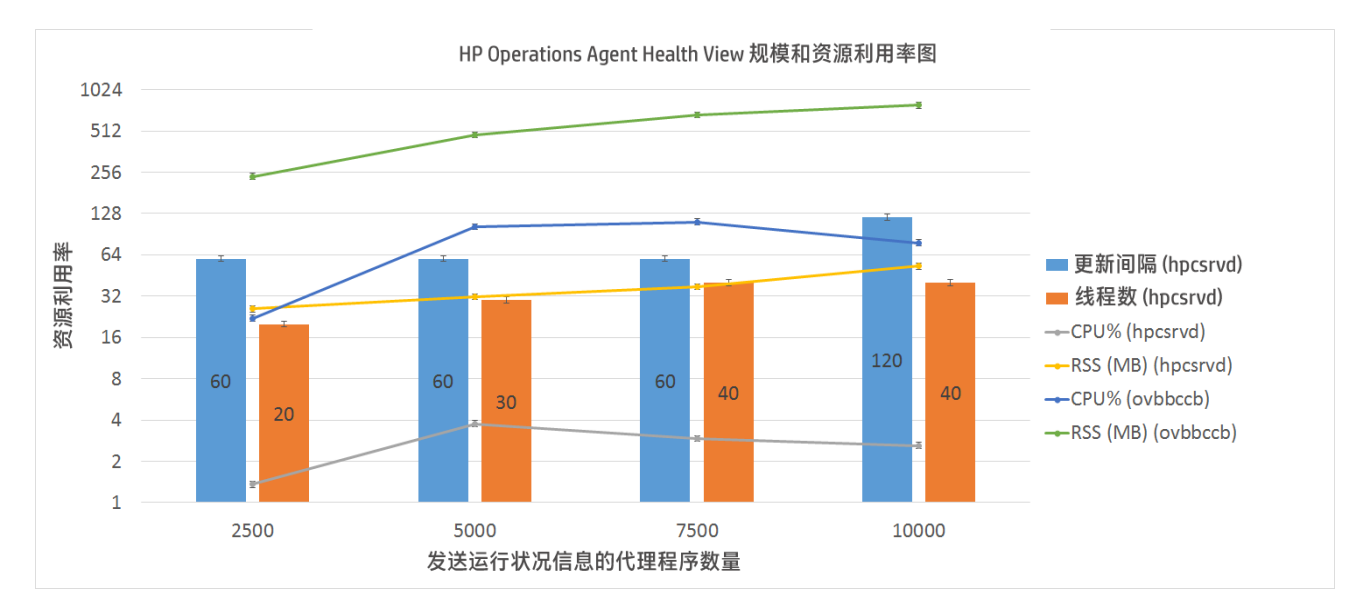

**UpdateInterval = 300** 秒的 HP Operations Agent Health View 性能图

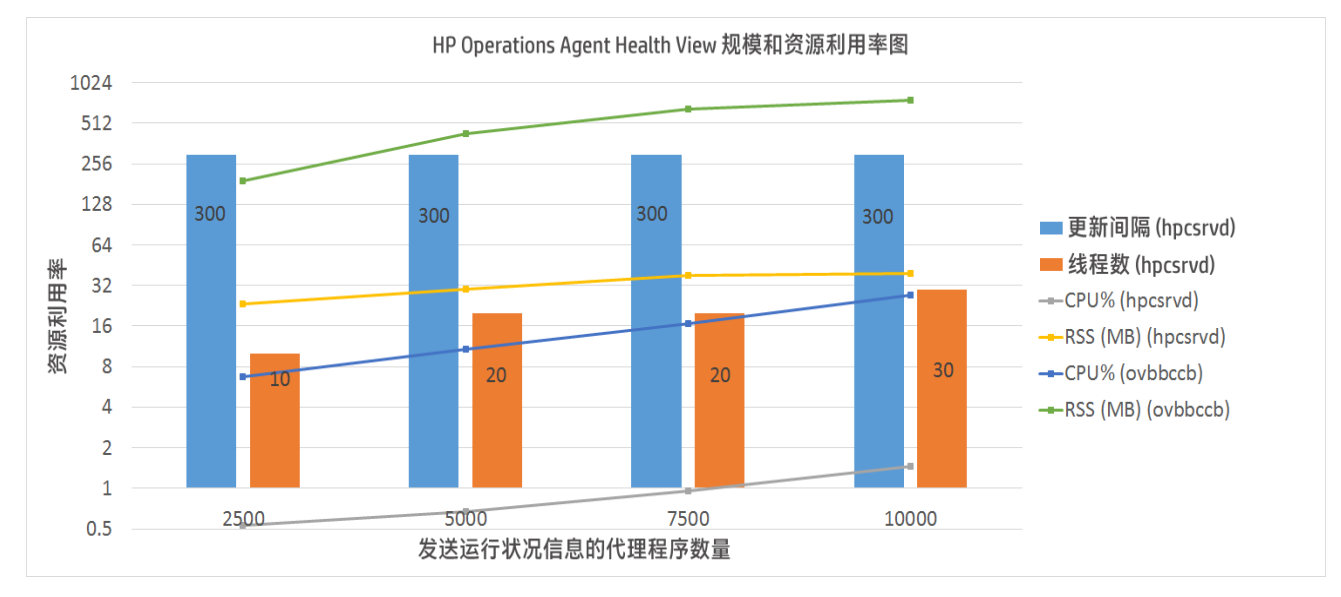

### <span id="page-40-0"></span>结论

如果已增加节点实例数,则建议增加最佳 CPU 利用率的 UpdateInterval 时间。UpdateInterval 的默认 值为 60 秒。

如果增加 UpdateInterval 时间, 则 Health View Server 反映节点状态更改所用的时间也会增加。

例如,使 UpdateInterval 保持 300 秒可获得最佳的 CPU 利用率,但 Health View Server 将更新 300 秒或更长时间之后代理程序节点上找到的任何问题。

要避免出现这种情况,可以在具有最佳节点实例数的环境中配置多个 Health View Server。

# <span id="page-41-0"></span>发送文档反馈

如果对本文档有任何意见,可以通过电子邮[件与文档团队联系。](mailto:docfeedback@hp.com?subject=Feedback on Health View (Operations Agent 12.00))如果在此系统上配置了电子邮件客户 端,请单击以上链接,此时将打开一个电子邮件窗口,主题行中为以下信息:

#### **用户指南:Health View (Operations Agent 12.00) 反馈**

只需在电子邮件中添加反馈并单击"发送"即可。

如果没有可用的电子邮件客户端,请将以上信息复制到 Web 邮件客户端的新邮件中,然后将您的反馈 发送至 docfeedback@hp.com 。

我们感谢您提出宝贵的意见!